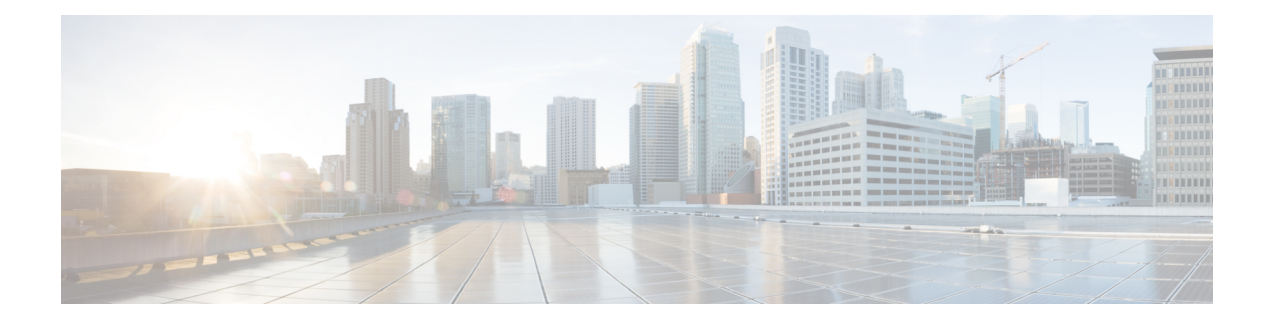

# **Implementing RSVP for MPLS-TE**

This module describes how to implement Resource Reservation Protocol (RSVP) for MPLS Traffic Engineering (MPLS-TE) on Cisco ASR 9000 Series Aggregation Services Routers.

The Multiprotocol Label Switching (MPLS) is a standards-based solution, driven by the Internet Engineering Task Force (IETF), devised to convert the Internet and IP backbones from best-effort networks into business-class transport media.

Resource Reservation Protocol (RSVP) is a signaling protocol that enables systems to request resource reservations from the network. RSVP processes protocol messages from other systems, processes resource requests from local clients, and generates protocol messages. As a result, resources are reserved for data flows on behalf of local and remote clients. RSVP creates, maintains, and deletes these resource reservations.

RSVP provides a secure method to control quality-of-service (QoS) access to a network.

MPLS Traffic Engineering (MPLS-TE) uses RSVP to signal label switched paths (LSPs).

#### **Feature History for Implementing RSVP for MPLS-TE**

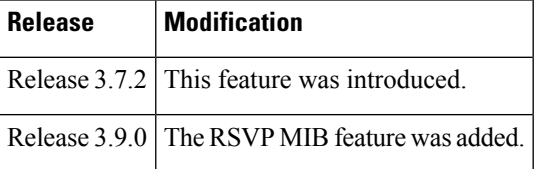

- Prerequisites for [Implementing](#page-0-0) RSVP for MPLS-TE , on page 1
- Information About [Implementing](#page-1-0) RSVP for MPLS-TE , on page 2
- Information About Implementing RSVP [Authentication,](#page-7-0) on page 8
- How to [Implement](#page-12-0) RSVP, on page 13
- How to Implement RSVP [Authentication,](#page-20-0) on page 21
- [Configuration](#page-29-0) Examples for RSVP, on page 30
- Configuration Examples for RSVP [Authentication,](#page-33-0) on page 34
- Additional [References,](#page-36-0) on page 37

# <span id="page-0-0"></span>**Prerequisites for Implementing RSVP for MPLS-TE**

These prerequisites are required to implement RSVP for MPLS-TE :

- You must be in a user group associated with a task group that includes the proper task IDs. The command reference guides include the task IDs required for each command. If you suspect user group assignment is preventing you from using a command, contact your AAA administrator for assistance.
- Either a composite mini-image plus an MPLS package, or a full image, must be installed.

# <span id="page-1-0"></span>**Information About Implementing RSVP for MPLS-TE**

To implement MPLS RSVP, you must understand the these concepts:

#### **Related Topics**

How to Implement RSVP [Authentication](#page-20-0), on page 21

### <span id="page-1-1"></span>**Overview of RSVP for MPLS-TE**

RSVP is a network control protocol that enables Internet applications to signal LSPs for MPLS-TE . The RSVP implementation is compliant with the IETF RFC 2205, and RFC 3209.

RSVP is automatically enabled on interfaces on which MPLS-TE is configured. For MPLS-TE LSPs with nonzero bandwidth, the RSVP bandwidth has to be configured on the interfaces. There is no need to configure RSVP, if all MPLS-TE LSPs have zero bandwidth .

RSVP Refresh Reduction, defined in RFC 2961, includes support for reliable messages and summary refresh messages. Reliable messages are retransmitted rapidly if the message is lost. Because each summary refresh message contains information to refresh multiple states, this greatly reduces the amount of messaging needed to refresh states. For refresh reduction to be used between two routers, it must be enabled on both routers. Refresh Reduction is enabled by default.

Message rate limiting for RSVP allows you to set a maximum threshold on the rate at which RSVP messages are sent on an interface. Message rate limiting is disabled by default.

The process that implements RSVP is restartable. A software upgrade, process placement or process failure of RSVPor any of its collaborators, has been designed to ensure NonstopForwarding (NSF) of the data plane.

RSVP supports graceful restart, which is compliant with RFC 3473. It follows the procedures that apply when the node reestablishes communication with the neighbor's control plane within a configured restart time.

It is important to note that RSVP is not a routing protocol. RSVP works in conjunction with routing protocols and installs the equivalent of dynamic access lists along the routes that routing protocols calculate. Because of this, implementing RSVP in an existing network does not require migration to a new routing protocol.

#### **Related Topics**

[Configuring](#page-15-0) RSVP Packet Dropping, on page 16 Set DSCP for RSVP Packets: [Example](#page-33-1), on page 34 Verifying RSVP [Configuration](#page-16-0), on page 17

### **LSP Setup**

LSP setup is initiated when the LSP head node sends path messages to the tail node (see the RSVP Operation figure ).

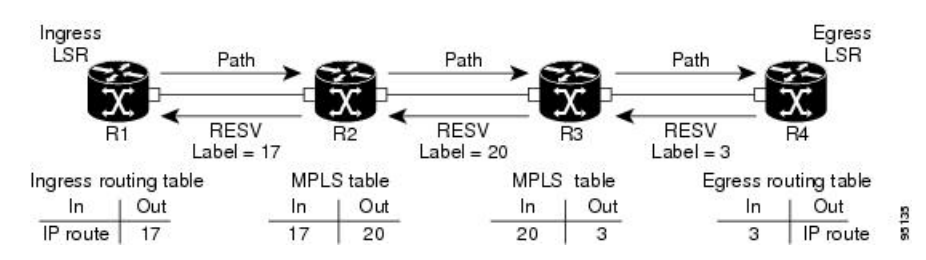

The Path messages reserve resources along the path to each node, creating Path soft states on each node. When the tail node receives a path message, it sends a reservation (RESV) message with a label back to the previous node. When the reservation message arrives at the previous node, it causes the reserved resources to be locked and forwarding entries are programmed with the MPLS label sent from the tail-end node. A new MPLS label is allocated and sent to the next node upstream.

When the reservation message reaches the head node, the label is programmed and the MPLS data starts to flow along the path.

## **High Availability**

RSVP is designed to ensure nonstop forwarding under the following constraints:

- Ability to tolerate the failure of one RP of a 1:1 redundant pair.
- Hitless software upgrade.

**Figure 1: RSVP Operation**

The RSVP high availability (HA) design follows the constraints of the underlying architecture where processes can fail without affecting the operation of other processes. A process failure of RSVP or any of its collaborators does not cause any traffic loss or cause established LSPs to go down. When RSVP restarts, it recovers its signaling states from its neighbors. No special configuration or manual intervention are required. You may configure RSVP graceful restart, which offers a standard mechanism to recover RSVP state information from neighbors after a failure.

## **Graceful Restart**

RSVP graceful restart provides a control plane mechanism to ensure high availability (HA), which allows detection and recovery from failure conditions while preserving nonstop forwarding services on the systems running Cisco IOS XR software.

RSVP graceful restart provides a mechanism that minimizes the negative effects on MPLS traffic caused by these types of faults:

- Disruption of communication channels between two nodes when the communication channels are separate from the data channels. This is called *control channel failure*.
- Control plane of a node fails but the node preserves its data forwarding states. This is called *node failure*.

The procedure for RSVPgraceful restart is described in the "Fault Handling" section of RFC 3473, *Generalized MPLS Signaling, RSVP-TE Extensions*. One of the main advantages of using RSVPgraceful restart isrecovery of the control plane while preserving nonstop forwarding and existing labels.

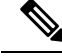

**Note**

RSVP graceful restart feature is not supported when TE is running over multiple IGP instances which have different TE router-ids. This causes the TE tunnels to constantly flap.

### <span id="page-3-0"></span>**Graceful Restart: Standard and Interface-Based**

When you configure RSVP graceful restart, Cisco IOS XR software sends and expects node-id address based Hello messages (that is, Hello Request and Hello Ack messages). The RSVP graceful restart Hello session is not established if the neighbor router does not respond with a node-id based Hello Ack message.

You can also configure graceful restart to respond (send Hello Ack messages) to interface-address based Hello messages sent from a neighbor router in order to establish a graceful restart Hello session on the neighbor router. If the neighbor router does not respond with node-id based Hello Ack message, however, the RSVP graceful restart Hello session is not established.

Cisco IOS XR software provides two commands to configure graceful restart:

- **signalling hello graceful-restart**
- **signalling hello graceful-restart interface-based**

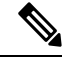

By default, graceful restart is disabled. To enable interface-based graceful restart, you must first enable standard graceful restart. You cannot enable interface-based graceful restart independently. **Note**

#### **Related Topics**

[Enabling](#page-13-0) Graceful Restart, on page 14 Enable Graceful Restart: [Example](#page-31-0), on page 32 Enable [Interface-Based](#page-32-0) Graceful Restart: Example, on page 33

### **Graceful Restart: Figure**

#### **Figure 2: Node Failure with RSVP**

This figure illustrates how RSVP graceful restart handles a node failure condition.

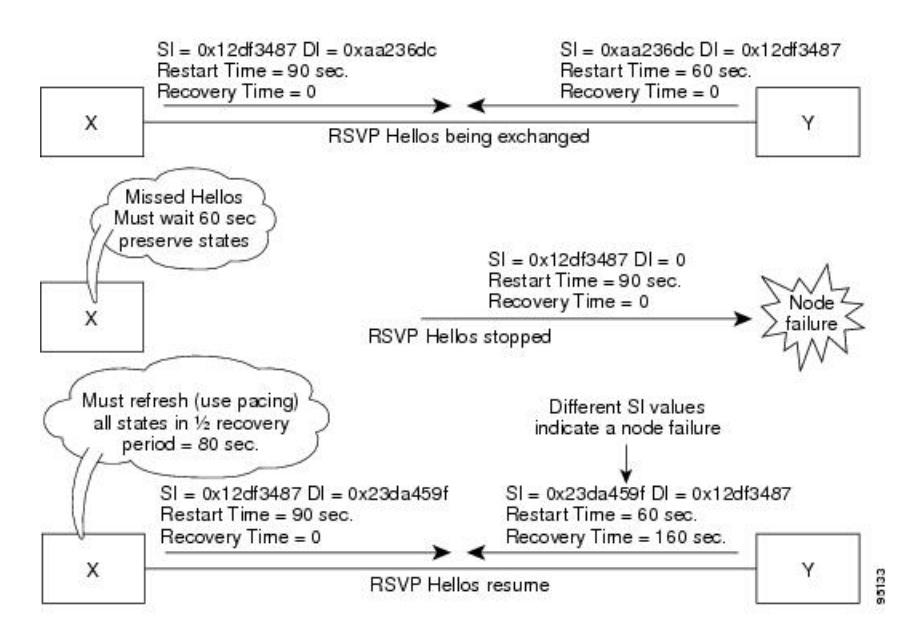

RSVP graceful restart requires the use of RSVP hello messages. Hello messages are used between RSVP neighbors. Each neighbor can autonomously issue a hello message containing a hello request object. A receiver that supports the hello extension replies with a hello message containing a hello acknowledgment (ACK) object. This means that a hello message contains either a hello Request or a hello ACK object. These two objects have the same format.

The restart cap object indicates a node's restart capabilities. It is carried in hello messages if the sending node supports state recovery. The restart cap object has the following two fields:

#### **Restart Time**

Time after a loss in Hello messages within which RSVP hello session can be reestablished. It is possible for a user to manually configure the Restart Time.

#### **Recovery Time**

Time that the sender waits for the recipient to re-synchronize states after the re-establishment of hello messages. This value is computed and advertised based on number of states that existed before the fault occurred.

For graceful restart, the hello messages are sent with an IP Time to Live (TTL) of 64. This is because the destination of the hello messages can be multiple hops away. If graceful restart is enabled, hello messages (containing the restart cap object) are send to an RSVP neighbor when RSVP states are shared with that neighbor.

Restart cap objects are sent to an RSVP neighbor when RSVP states are shared with that neighbor. If the neighbor replies with hello messages containing the restart cap object, the neighbor is considered to be graceful restart capable. If the neighbor does not reply with hello messages or replies with hello messages that do not contain the restart cap object, RSVP backs off sending hellos to that neighbor. If graceful restart is disabled, no hello messages (Requests or ACKs) are sent. If a hello Request message is received from an unknown neighbor, no hello ACK is sent back.

## <span id="page-5-0"></span>**ACL-based Prefix Filtering**

RSVP provides for the configuration of extended access lists (ACLs) to forward, drop, or perform normal processing on RSVP router-alert (RA) packets. Prefix filtering is designed for use at core access routers in order that RA packets (identified by a source/destination address) can be seamlessly forwarded across the core from one access point to another (or, conversely to be dropped at this node). RSVP applies prefix filtering rules only to RA packets because RA packets contain source and destination addresses of the RSVP flow.

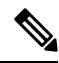

**Note**

RA packets forwarded due to prefix filtering must not be sent as RSVP bundle messages, because bundle messages are hop-by-hop and do not contain RA. Forwarding a Bundle message does not work, because the node receiving the messages is expected to apply prefix filtering rules only to RA packets.

For each incoming RSVP RA packet, RSVP inspects the IP header and attempts to match the source/destination IP addresses with a prefix configured in an extended ACL. The results are as follows:

- If an ACL does not exist, the packet is processed like a normal RSVP packet.
- If the ACL match yields an explicit permit (and if the packet is not locally destined), the packet is forwarded. The IP TTL is decremented on all forwarded packets.
- If the ACL match yields an explicit deny, the packet is dropped.

If there is no explicit permit or explicit deny, the ACL infrastructure returns an implicit (default) deny. RSVP can be configured to drop the packet. By default, RSVP processes the packet if the ACL match yields an implicit (default) deny.

#### **Related Topics**

[Configuring](#page-14-0) ACLs for Prefix Filtering, on page 15 Configure [ACL-based](#page-32-1) Prefix Filtering: Example, on page 33

### <span id="page-5-1"></span>**RSVP MIB**

*RFC 2206, RSVP Management Information Base Using SMIv2* defines all the SNMP MIB objects that are relevant to RSVP. By implementing the RSVP MIB, you can perform these functions:

- Specifies two traps (NetFlow and LostFlow) which are triggered when a new flow is created or deleted.
- Lets you use SNMP to access objects belonging to RSVP.

#### **Related Topics**

[Enabling](#page-19-0) RSVP Traps, on page 20 Enable RSVP Traps: [Example](#page-33-2), on page 34

## **Bandwidth Reservation Percentage**

The Bandwidth Reservation Percentage allows the RSVP interface bandwidth to be specified as percentages of the link's physical bandwidth.

## **MPLS-TE LSP OOR**

#### **MPLS-TE LSP OOR**

The MPLS-TE LSP OOR function adds capability for the RSVP-TE control plane to track the LSP scale of transit routers, so that it can take a specific set of (pre-configured) actions when threshold limits are crossed, and inform other routers in the network. MPLS-TE keeps track of the number of transit LSPs set up through the router. The limits do not apply to ingress and egress LSP routers since they are driven by explicit configuration. In other words, the configuration determines how many egress or ingress LSPs a router has. For midpoint routers, the number is a function of the topology, the links metrics, and links' bandwidth.

**State Transition Triggers** - The LSP OOR state transition is triggered by checking the total transit LSPcount and the unprotected count. If either count crosses the threshold, the state transition is triggered. If both counts cross the limit, the more critical state is chosen. Each limit will have a value for the *Yellow* threshold and a value for the *Red* threshold. When these thresholds are crossed, the configured MPLS-TE LSP OOR actions take effect. Similarly, the transition to *Green* state occurs when the LSP numbers drop.

**LSP OOR State Dampening** - The reason for LSP OOR State Dampening is that the number of accepted LSPs would be at the threshold and once an LSP is deleted, the state goes back from Red to Yellow, and a new LSP is setup and the state goes back to Red.

The solution is to introduce dampening when there is a state transition from Red to Yellow or from Yellow to Green. Whenever the transit number of LSPs crosses down a threshold, a timer is started for 10 seconds. After the timer expires, the new state is computed and moved to it. The timer is stopped if the transit number threshold is crossed (up) again. The transition from a state to a more severe state is not dampened.

**Low and High Priority LSPs** - When the LSP OOR is in yellow or red state, new high priority LSPs will not preempt low priority LSPs. Preemption can still occur but only for bandwidth reasons. In other words, if the router is in Red state where one of the actions is to reject any new LSP, the new high-priority LSPs are rejected even if there is an established low-priority LSP. The low-priority LSP is not removed to make room for the high-priority one.

**Configuration Limit** - Setting the configured limit to a value that is smaller than the current number of LSPs will trigger state transition but will not cause existing LSPs to be deleted or preempted. Setting the configured limit to a value that is larger than the current number of LSPs takes the node out of LSP OOR state. When an LSP cannot be admitted due to LSP OOR, the LSRs send Path Error messages to the LERs.

**Event Logging** - This is generated when the system transitions across OOR states, such as a resource change into an *yellow* or *red* state. Reporting level for *Red* is critical (1), and for yellow is warning (4). The following example shows that the count has crossed the threshold of 5000.

RP/0/RP1/CPU0:May 15 17:05:48 PDT: te\_control[1034]: %ROUTING-MPLS\_TE-4-LSP\_OOR :

Transit LSP resources changed to Yellow. Total transit: configured threshold 5000; actual count 5001; Unprotected transit: configured threshold 4294967295; actual count 0

When the resource comes out of OOR, it will report as *green*.

#### **Configuration Example**

```
mpls traffic-eng
 lsp-oor
  green
  action accept reopt-lsp
  action flood available-bw 20
  recovery-duration
   action admit lsp-min-bw X - > (in kbps, a lower limit than yellow and red state)
```

```
yellow
transit-all threshold 75000
action accept reopt-lsp
action flood available-bw 0
action admit lsp-min-bw
red
transit-all threshold 90000
action flood available-bw 0
action admit lsp-min-bw Z
```
The LSP OOR threshold values are set to yellow as 75000 and red as 90000. When these thresholds are crossed, corresponding actions are applied to all the TE interfaces.

**Note** The default values of the above thresholds are infinite.

When the LSP OOR *yellow* state is reached, the **accept reopt-lsp** action, **flood available-bw 0** action and **admit lsp-min-bw** actions are activated. This allows headend routers to reoptimize existing LSPs through, but doesn't allow new LSPs to get established. Also, MPLS-TE advertises zero bandwidth out of all interfaces, making this transit router less preferable for new LSPs. To handle a sudden burst of new LSPs that get signaled, the **action admit lsp-min-bw** function ensures only a small number of high bandwidth LSPs get provisioned through the affected router. When the red threshold state is crossed, the **flood available-bw 0** and **admit lsp-min-bw** actions prevent any additional or reoptimized transit LSPs from getting set up through the affected router.

# <span id="page-7-0"></span>**Information About Implementing RSVP Authentication**

Before implementing RSVP authentication, you must configure a keychain first. The name of the keychain must be the same as the one used in the keychain configuration. For more information about configuring keychains, see *System Security Configuration Guide for Cisco ASR 9000 Series Routers*.

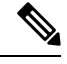

**Note** RSVP authentication supports only keyed-hash message authentication code (HMAC) type algorithms.

To implement RSVP authentication on Cisco IOS XR software, you must understand the following concepts:

### **RSVP Authentication Functions**

You can carry out these tasks with RSVP authentication:

- Set up a secure relationship with a neighbor by using secret keys that are known only to you and the neighbor.
- Configure RSVP authentication in global, interface, or neighbor configuration modes.
- Authenticate incoming messages by checking if there is a valid security relationship that is associated based on key identifier, incoming interface, sender address, and destination address.
- Add an integrity object with message digest to the outgoing message.

• Use sequence numbers in an integrity object to detect replay attacks.

## <span id="page-8-1"></span>**RSVP Authentication Design**

Network administrators need the ability to establish a security domain to control the set of systems that initiates RSVP requests.

The RSVP authentication feature permits neighbors in an RSVP network to use a secure hash to sign all RSVP signaling messages digitally, thus allowing the receiver of an RSVP message to verify the sender of the message without relying solely on the sender's IP address.

The signature is accomplished on a per-RSVP-hop basis with an RSVP integrity object in the RSVP message as defined in RFC 2747. This method provides protection against forgery or message modification. However, the receiver must know the security key used by the sender to validate the digital signature in the received RSVP message.

Network administrators manually configure a common key for each RSVP neighbor on the shared network.

The following reasons explain how to choose between global, interface, or neighbor configuration modes:

- Global configuration mode is optimal when a router belongs to a single security domain (for example, part of a set of provider core routers). A single common key set is expected to be used to authenticate all RSVP messages.
- Interface, or neighbor configuration mode, is optimal when a router belongs to more than one security domain. For example, a provider router is adjacent to the provider edge (PE), or a PE is adjacent to an edge device. Different keys can be used but not shared.

Global configuration mode configures the defaults for interface and neighbor interface modes. These modes, unless explicitly configured, inherit the parameters from global configuration mode, as follows:

- Window-size is set to 1.
- Lifetime is set to 1800.
- **key-source key-chain** command is set to none or disabled.

#### **Related Topics**

Configuring a Lifetime for an Interface for RSVP [Authentication](#page-24-0), on page 25 RSVP [Authentication](#page-35-0) by Using All the Modes: Example, on page 36

# <span id="page-8-0"></span>**Global, Interface, and Neighbor Authentication Modes**

You can configure global defaults for all authentication parameters including key, window size, and lifetime. These defaults are inherited when you configure authentication for each neighbor or interface. However, you can also configure these parameters individually on a neighbor or interface basis, in which case the global values (configured or default) are no longer inherited.

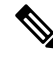

RSVP uses the following rules when choosing which authentication parameter to use when that parameter is configured at multiple levels (interface, neighbor, or global). RSVP goes from the most specific to least specific; that is, neighbor, interface, and global. **Note**

Global keys simplify the configuration and eliminate the chances of a key mismatch when receiving messages from multiple neighbors and multiple interfaces. However, global keys do not provide the best security.

Interface keys are used to secure specific interfaces between two RSVP neighbors. Because many of the RSVP messages are IP routed, there are many scenarios in which using interface keys are not recommended. If all keys on the interfaces are not the same, there is a risk of a key mismatch for the following reasons:

- When the RSVP graceful restart is enabled, RSVP hello messages are sent with a source IP address of the local router ID and a destination IP address of the neighbor router ID. Because multiple routes can exist between the two neighbors, the RSVP hello message can traverse to different interfaces.
- When the RSVP fast reroute (FRR) is active, the RSVP Path and Resv messages can traverse multiple interfaces.
- When Generalized Multiprotocol Label Switching (GMPLS) optical tunnels are configured, RSVP messages are exchanged with router IDs asthe source and destination IPaddresses.Since multiple control channels can exist between the two neighbors, the RSVP messages can traverse different interfaces.

Neighbor-based keys are particularly useful in a network in which some neighborssupport RSVPauthentication procedures and others do not. When the neighbor-based keys are configured for a particular neighbor, you are advised to configure all the neighbor's addresses and router IDs for RSVP authentication.

#### **Related Topics**

Configuring a Lifetime for RSVP [Authentication](#page-21-0) in Global Configuration Mode, on page 22 RSVP [Authentication](#page-33-3) Global Configuration Mode: Example, on page 34 Specifying the RSVP [Authentication](#page-23-0) Keychain in Interface Mode, on page 24 RSVP [Authentication](#page-35-0) by Using All the Modes: Example, on page 36

## <span id="page-9-0"></span>**Security Association**

A security association (SA) is defined as a collection of information that is required to maintain secure communications with a peer to counter replay attacks, spoofing, and packet corruption.

This table lists the main parameters that define a security association.

**Table 1: Security Association Main Parameters**

| <b>Parameter</b>   | <b>Description</b>                                                                       |
|--------------------|------------------------------------------------------------------------------------------|
| <b>src</b>         | IP address of the sender.                                                                |
| dst                | IP address of the final destination.                                                     |
| interface          | Interface of the SA.                                                                     |
| direction          | Send or receive type of the SA.                                                          |
| Lifetime           | Expiration timer value that is used to collect unused security association data.         |
| Sequence<br>Number | Last sequence number that was either sent or accepted (dependent of the direction type). |
| key-source         | Source of keys for the configurable parameter.                                           |
| keyID              | Key number (returned form the key-source) that was last used.                            |

Ш

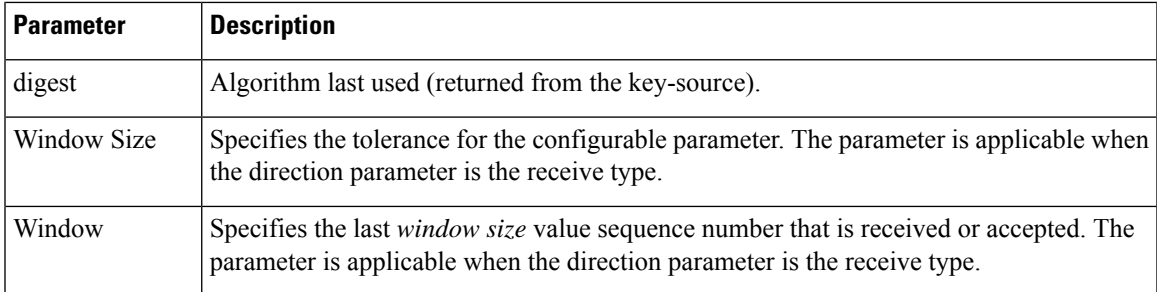

An SA is created dynamically when sending and receiving messages that require authentication. The neighbor, source, and destination addresses are obtained either from the IP header or from an RSVP object, such as a HOP object, and whether the message is incoming or outgoing.

When the SA is created, an expiration timer is created. When the SA authenticates a message, it is marked as recently used. The lifetime timer periodically checks if the SA is being used. If so, the flag is cleared and is cleaned up for the next period unless it is marked again.

This table shows how to locate the source and destination address keys for an SA that is based on the message type.

| <b>Message</b><br><b>Type</b> | <b>Source Address</b><br><b>Location</b> | <b>Destination Address</b><br><b>Location</b> |
|-------------------------------|------------------------------------------|-----------------------------------------------|
| Path                          | HOP object                               | SESSION object                                |
| PathTear                      | HOP object                               | SESSION object                                |
| PathError                     | HOP object                               | IP header                                     |
| Resy                          | HOP object                               | IP header                                     |
| ResyTear                      | HOP object                               | IP header                                     |
| ResvError                     | HOP object                               | IP header                                     |
| ResyConfirm   IP header       |                                          | CONFIRM object                                |
| Ack                           | IP header                                | IP header                                     |
| <b>Srefresh</b>               | IP header                                | IP header                                     |
| Hello                         | IP header                                | IP header                                     |
| <b>Bundle</b>                 |                                          |                                               |

**Table 2: Source and Destination Address Locations for Different Message Types**

#### **Related Topics**

Specifying the Keychain for RSVP Neighbor [Authentication,](#page-26-0) on page 27 RSVP Neighbor [Authentication:](#page-34-0) Example, on page 35

Configuring a Lifetime for RSVP Neighbor [Authentication](#page-27-0), on page 28 RSVP [Authentication](#page-33-3) Global Configuration Mode: Example, on page 34

## <span id="page-11-0"></span>**Key-source Key-chain**

The key-source key-chain is used to specify which keys to use.

You configure a list of keys with specific IDs and have different lifetimes so that keys are changed at predetermined intervals automatically, without any disruption of service. Rollover enhances network security by minimizing the problems that could result if an untrusted source obtained, deduced, or guessed the current key.

RSVP handles rollover by using the following key ID types:

- On TX, use the youngest eligible key ID.
- On RX, use the key ID that is received in an integrity object.

For more information about implementing keychain management, see *System Security Configuration Guide for Cisco ASR 9000 Series Routers*.

#### **Related Topics**

Enabling RSVP [Authentication](#page-21-1) Using the Keychain in Global Configuration Mode, on page 22 RSVP [Authentication](#page-33-3) Global Configuration Mode: Example, on page 34 Specifying the Keychain for RSVP Neighbor [Authentication](#page-26-0), on page 27 RSVP Neighbor [Authentication:](#page-34-0) Example, on page 35

## <span id="page-11-1"></span>**Guidelines for Window-Size and Out-of-Sequence Messages**

These guidelines are required for window-size and out-of-sequence messages:

- Default window-size is set to 1. If a single message is received out-of-sequence, RSVP rejects it and displays a message.
- When RSVP messages are sent in burst mode (for example, tunnel optimization), some messages can become out-of-sequence for a short amount of time.
- Window size can be increased by using the **window-size** command. When the window size is increased, replay attacks can be detected with duplicate sequence numbers.

#### **Related Topics**

Configuring the Window Size for RSVP [Authentication](#page-22-0) in Global Configuration Mode, on page 23 Configuring the Window Size for an Interface for RSVP [Authentication,](#page-25-0) on page 26 Configuring the Window Size for RSVP Neighbor [Authentication](#page-28-0), on page 29 RSVP [Authentication](#page-35-0) by Using All the Modes: Example, on page 36 RSVP [Authentication](#page-34-1) for an Interface: Example, on page 35

### **Caveats for Out-of-Sequence**

These caveats are listed for out-of-sequence:

- When RSVP messages traverse multiple interface types with different maximum transmission unit (MTU) values, some messages can become out-of-sequence if they are fragmented.
- Packets with some IP options may be reordered.
- Change in QoS configurations may lead to a transient reorder of packets.
- QoS policies can cause a reorder of packets in a steady state.

Because all out-of-sequence messages are dropped, the sender must retransmit them. Because RSVP state timeouts are generally long, out-of-sequence messages during a transient state do not lead to a state timeout.

# <span id="page-12-0"></span>**How to Implement RSVP**

RSVP requires coordination among several routers, establishing exchange of RSVP messages to set up LSPs. Depending on the client application, RSVP requires some basic configuration, as described in these topics:

### **Configuring Traffic Engineering Tunnel Bandwidth**

To configure traffic engineering tunnel bandwidth, you must firstset up TE tunnels and configure the reserved bandwidth per interface (there is no need to configure bandwidth for the data channel or the control channel).

Cisco IOS XR software supports two MPLS DS-TE modes: Prestandard and IETF.

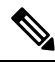

For prestandard DS-TE you do not need to configure bandwidth for the data channel or the control channel. There is no other specific RSVP configuration required for this application. When no RSVP bandwidth is specified for a particular interface, you can specify zero bandwidth in the LSP setup if it is configured under RSVP interface configuration mode or MPLS-TE configuration mode. **Note**

#### **Related Topics**

[Configuring](b-mpls-cg-asr9000-711x_chapter7.pdf#nameddest=unique_186) a Prestandard DS-TE Tunnel [Configuring](b-mpls-cg-asr9000-711x_chapter7.pdf#nameddest=unique_187) an IETF DS-TE Tunnel Using RDM [Configuring](b-mpls-cg-asr9000-711x_chapter7.pdf#nameddest=unique_188) an IETF DS-TE Tunnel Using MAM

## <span id="page-12-1"></span>**Confirming DiffServ-TE Bandwidth**

Perform this task to confirm DiffServ-TE bandwidth.

In RSVPglobal and subpools, reservable bandwidths are configured per interface to accommodate TE tunnels on the node. Available bandwidth from all configured bandwidth pools is advertised using IGP. RSVP signals the TE tunnel with appropriate bandwidth pool requirements.

#### **SUMMARY STEPS**

- **1. configure**
- **2. rsvp**
- **3. interface** *type interface-path-id*
- **4. bandwidth** *total-bandwidth max-flow* **sub-pool** *sub-pool-bw*
- **5. commit**

#### **DETAILED STEPS**

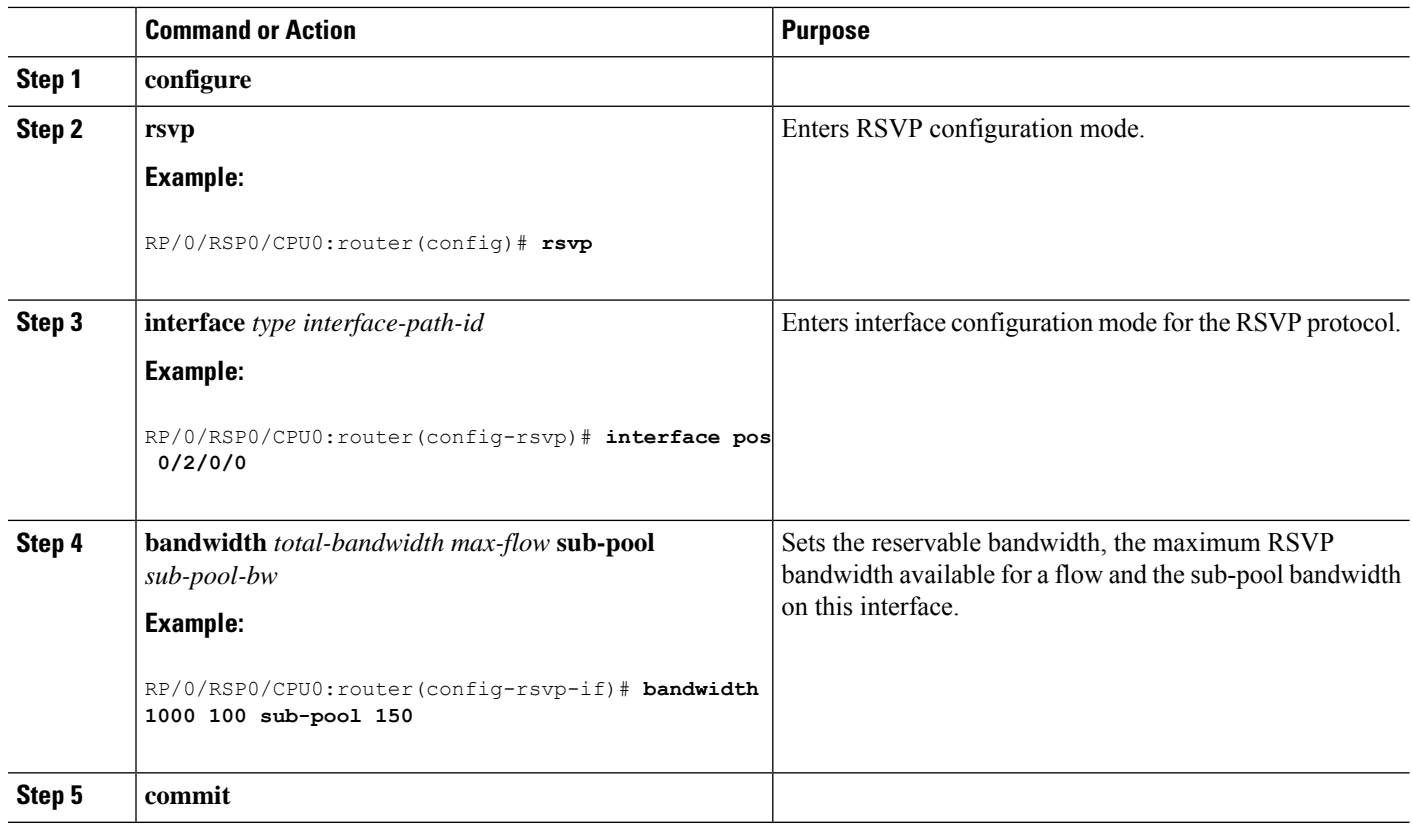

#### **Related Topics**

[Differentiated](b-mpls-cg-asr9000-711x_chapter7.pdf#nameddest=unique_190) Services Traffic Engineering Bandwidth [Configuration](#page-30-0) (MAM): Example, on page 31 Bandwidth [Configuration](#page-30-1) (RDM): Example, on page 31

## <span id="page-13-0"></span>**Enabling Graceful Restart**

Perform this task to enable graceful restart for implementations using both node-id and interface-based hellos.

RSVP graceful restart provides a control plane mechanism to ensure high availability, which allows detection and recovery from failure conditions while preserving nonstop forwarding services.

#### **SUMMARY STEPS**

- **1. configure**
- **2. rsvp**
- **3. signalling graceful-restart**
- **4. signalling graceful-restart interface-based**
- **5. commit**

#### **DETAILED STEPS**

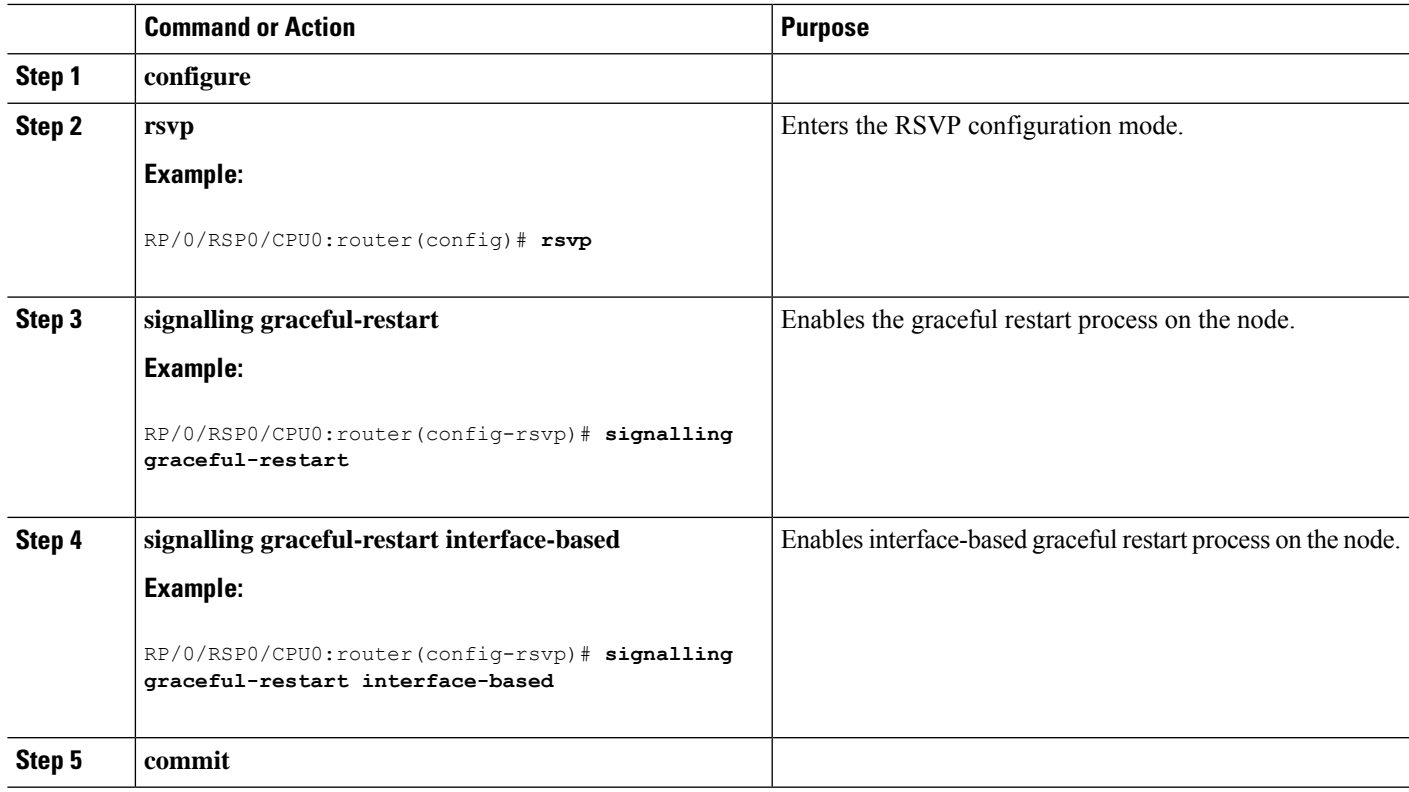

#### **Related Topics**

Graceful Restart: Standard and [Interface-Based](#page-3-0), on page 4 Enable Graceful Restart: [Example,](#page-31-0) on page 32 Enable [Interface-Based](#page-32-0) Graceful Restart: Example, on page 33

## <span id="page-14-0"></span>**Configuring ACL-based Prefix Filtering**

Two procedures are provided to show how RSVP Prefix Filtering is associated:

- [Configuring](#page-14-0) ACLs for Prefix Filtering, on page 15
- [Configuring](#page-15-0) RSVP Packet Dropping, on page 16

### **Configuring ACLs for Prefix Filtering**

Perform this task to configure an extended access list ACL that identifies the source and destination prefixes used for packet filtering.

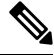

**Note** The extended ACL needs to be configured separately using extended ACL configuration commands.

#### **SUMMARY STEPS**

- **1. configure**
- **2. rsvp**
- **3. signalling prefix-filtering access-list**
- **4. commit**

#### **DETAILED STEPS**

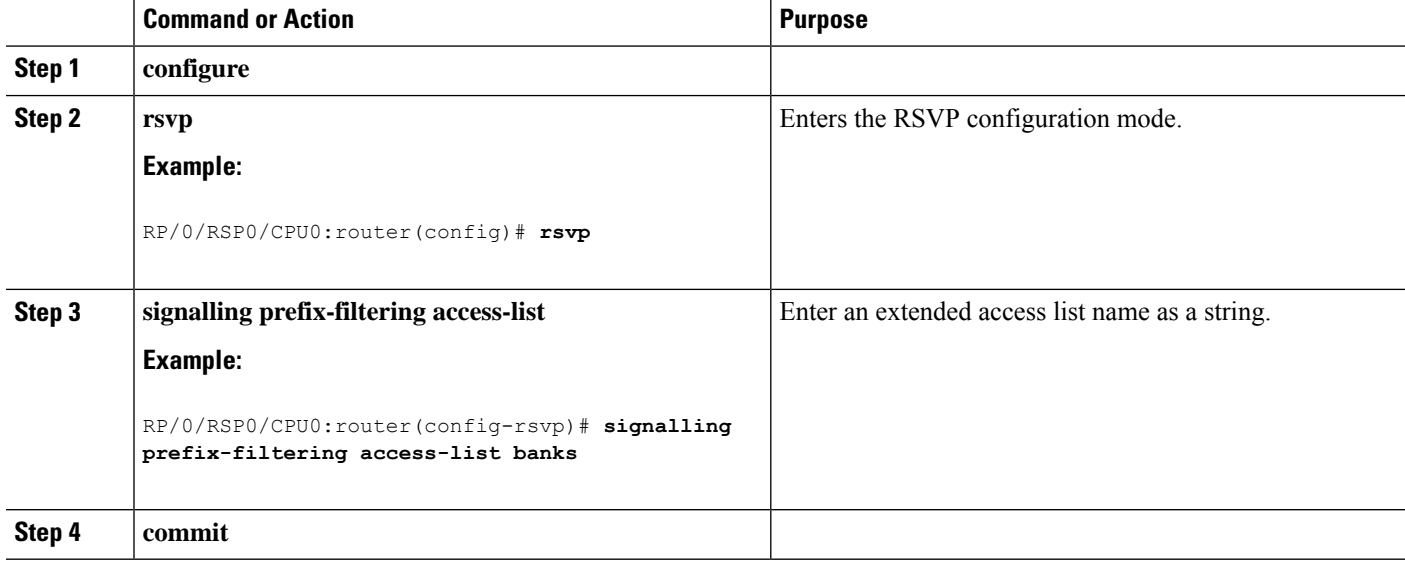

#### **Related Topics**

[ACL-based](#page-5-0) Prefix Filtering, on page 6

Configure [ACL-based](#page-32-1) Prefix Filtering: Example, on page 33

### <span id="page-15-0"></span>**Configuring RSVP Packet Dropping**

Perform this task to configure RSVP to drop RA packets when the ACL match returns an implicit (default) deny.

The default behavior performs normal RSVP processing on RA packets when the ACL match returns an implicit (default) deny.

#### **SUMMARY STEPS**

- **1. configure**
- **2. rsvp**
- **3. signalling prefix-filtering default-deny-action**
- **4. commit**

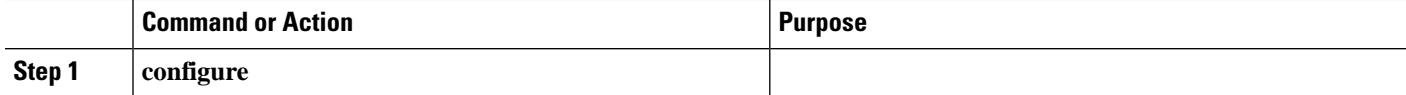

Ш

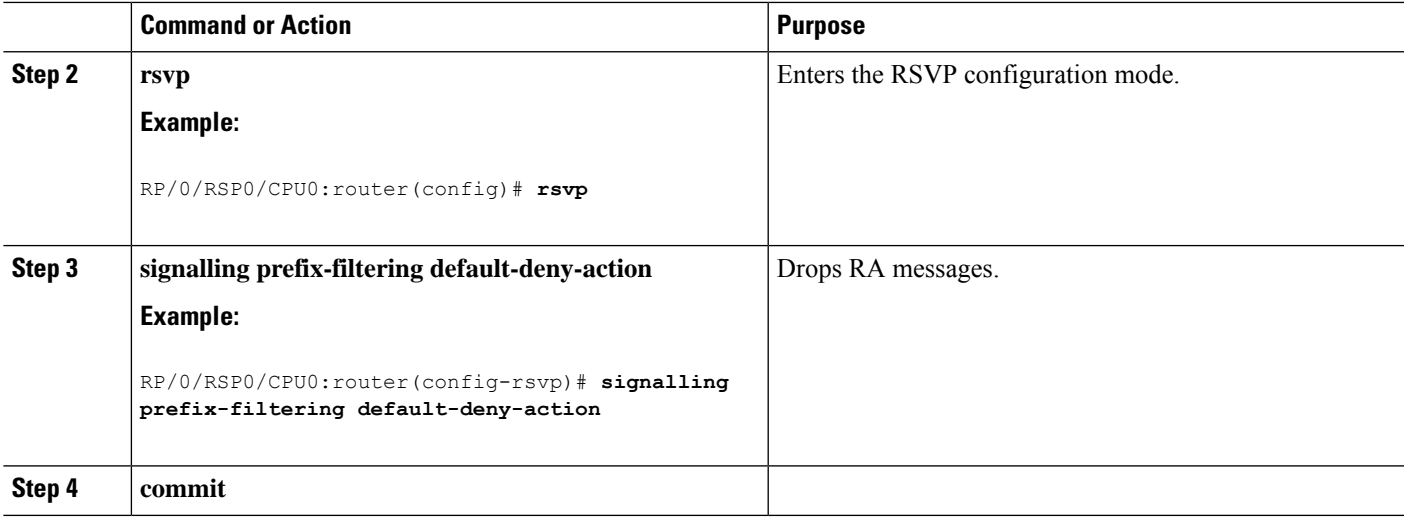

#### **Related Topics**

Overview of RSVP for [MPLS-TE](#page-1-1) , on page 2 Set DSCP for RSVP Packets: [Example,](#page-33-1) on page 34

## **Configuring Refresh Reduction**

RSVP Refresh Reduction improves the reliability of Resource Reservation Protocol (RSVP) signaling to enhance network performance and message delivery and it is enabled by default. Refresh reduction is used with a neighbor only if the neighbor supports it. You can also disable refresh reduction on an interface if you want.

This feature ensures reliable delivery of RSVP messages when network traffic is disrupted. To ensure that its message is delivered to its neighbor, RSVP requests the neighbor to send an acknowledgment message by a given time duration. If it doesn't receive the acknowledgment, it resends the message and doubles its current wait time. After 5 attempts, RSVP stops retransmitting the message to the neighbor.

**PANE SELVIPPE DE L'AU** 

## <span id="page-16-0"></span>**Verifying RSVP Configuration**

#### **Figure 3: Sample Topology**

This figure illustrates the topology.  $-1 - 1 - 1 - 1$ 

| 51.51.51.51 | 60.60.60.60                               | 10.70.70.70                   |
|-------------|-------------------------------------------|-------------------------------|
|             |                                           |                               |
| Router 1    | Router 2                                  | 103194<br>Router <sub>3</sub> |
|             | $1$ CD $f$ <sub>rom</sub> $P1$ $f_0$ $P2$ |                               |

LSP from H1 to H3

Perform the following steps to verify RSVP configuration.

#### **SUMMARY STEPS**

- **1. show rsvp session**
- **2. show rsvp counters messages summary**
- **3. show rsvp counters events**
- **4. show rsvp interface** *type interface-path-id* [**detail**]
- **5. show rsvp graceful-restart**
- **6. show rsvp graceful-restart** [**neighbors** *ip-address* | **detail**]
- **7. show rsvp interface**
- **8. show rsvp neighbor**

#### **DETAILED STEPS**

#### **Step 1 show rsvp session**

Verifies that all routers on the path of the LSP are configured with at least one Path State Block (PSB) and one Reservation State Block (RSB) per session.

#### **Example:**

RP/0/RSP0/CPU0:router# **show rsvp session**

```
Type Destination Add DPort Proto/ExtTunID PSBs RSBs Reqs
                               ------------- ----- ----- ----- LSP4
172.16.70.70 6 10.51.51.51 1 1 0
```
In the example , the output represents an LSP from ingress (head) router 10.51.51.51 to egress (tail) router 172.16.70.70. The tunnel ID (also called the *destination port*) is 6.

#### **Example:**

```
If no states can be found for a session that should be up, verify the
     application (for example, MPLS-TE ) to see if
     everything is in order. If a session has one PSB but no RSB, this indicates
     that either the Path message is not making it to the egress (tail) router or
     the reservation message is not making it back to the router R1 in question.
```
Go to the downstream router R2 and display the session information:

#### **Example:**

```
If R2 has no PSB, either the path message is not making it to the
     router or the path message is being rejected (for example, due to lack of
     resources). If R2 has a PSB but no RSB, go to the next downstream router R3
     to investigate. If R2 has a PSB and an RSB, this means the reservation is
     not making it from R2 to R1 or is being rejected.
```
#### **Step 2 show rsvp counters messages summary**

Verifies whether the RSVP message is being transmitted and received.

**Example:**

```
RP/0/RSP0/CPU0:router# show rsvp counters messages summary
```

```
All RSVP Interfaces Recv Xmit Recv Xmit Path 0 25
     Resv 30 0 PathError 0 0 ResvError 0 1 PathTear 0 30 ResvTear 12 0
     ResvConfirm 0 0 Ack 24 37 Bundle 0 Hello 0 5099 SRefresh 8974 9012
     OutOfOrder 0 Retransmit 20 Rate Limited 0
```
#### **Step 3 show rsvp counters events**

Verifies how many RSVP states have expired. Because RSVP uses a soft-state mechanism, some failures will lead to RSVP states to expire due to lack of refresh from the neighbor.

#### **Example:**

RP/0/RSP0/CPU0:router# **show rsvp counters events**

mgmtEthernet0/0/0/0 tunnel6 Expired Path states 0 Expired Path states 0 Expired Resv states 0 Expired Resv states 0 NACKs received 0 NACKs received 0 POS0/3/0/0 POS0 POS0/3/0/1 Expired Path states 0 Expired Path states 0 Expired Resv states 0 Expired Resv states 0 NACKs received 0 NACKs received 0 POS0/3/0/2 POS0/3/0/3 Expired Path states 0 Expired Path states 0 Expired Resv states 0 Expired Resv states 1 NACKs received 0 NACKs received 1

#### **Step 4 show rsvp interface** *type interface-path-id* [**detail**]

Verifies that refresh reduction is working on a particular interface.

#### **Example:**

RP/0/RSP0/CPU0:router# **show rsvp interface pos0/3/0/3 detail**

```
INTERFACE: POS0/3/0/3 (ifh=0x4000D00). BW
      (bits/sec): Max=1000M. MaxFlow=1000M. Allocated=1K (0%). MaxSub=0.
      Signalling: No DSCP marking. No rate limiting. States in: 1. Max missed
     msgs: 4. Expiry timer: Running (every 30s). Refresh interval: 45s. Normal
     Refresh timer: Not running. Summary refresh timer: Running. Refresh
      reduction local: Enabled. Summary Refresh: Enabled (4096 bytes max).
      Reliable summary refresh: Disabled. Ack hold: 400 ms, Ack max size: 4096
      bytes. Retransmit: 900ms. Neighbor information: Neighbor-IP Nbor-MsgIds
      States-out Refresh-Reduction Expiry(min::sec) -------------- --------------
            ---------- ------------------ ---------------- 64.64.64.65 1 1 Enabled
      14::45
```
#### **Step 5 show rsvp graceful-restart**

Verifies that graceful restart is enabled locally.

#### **Example:**

RP/0/RSP0/CPU0:router# **show rsvp graceful-restart**

```
Graceful restart: enabled Number of global
     neighbors: 1 Local MPLS router id: 10.51.51.51 Restart time: 60 seconds
     Recovery time: 0 seconds Recovery timer: Not running Hello interval: 5000
     milliseconds Maximum Hello miss-count: 3
```
#### **Step 6 show rsvp graceful-restart** [**neighbors** *ip-address* | **detail**]

Verifies that graceful restart is enabled on the neighbor(s). These examples show that neighbor 192.168.60.60 is not responding to hello messages.

#### **Example:**

RP/0/RSP0/CPU0:router# **show rsvp graceful-restart neighbors 192.168.60.60**

```
Neighbor App State Recovery Reason
      Since LostCnt ------------
      -------------------- -------- 192.168.60.60 MPLS INIT DONE N/A 12/06/2003
      19:01:49 0
RP/0/RSP0/CPU0:router# show rsvp graceful-restart neighbors detail
Neighbor: 192.168.60.60 Source: 10.51.51.51
```

```
(MPLS) Hello instance for application MPLS Hello State: INIT (for 3d23h)
Number of times communications with neighbor lost: 0 Reason: N/A Recovery
State: DONE Number of Interface neighbors: 1 address: 10.64.64.65 Restart
time: 0 seconds Recovery time: 0 seconds Restart timer: Not running Recovery
timer: Not running Hello interval: 5000 milliseconds Maximum allowed missed
Hello messages: 3
```
#### **Step 7 show rsvp interface**

Verifies the available RSVP bandwidth.

#### **Example:**

RP/0/RSP0/CPU0:router# **show rsvp interface**

```
Interface MaxBW MaxFlow Allocated MaxSub -----------
      -------- -------- --------------- -------- Et0/0/0/0 0 0 0 ( 0%) 0 PO0/3/0/0
     1000M 1000M 0 ( 0%) 0 PO0/3/0/1 1000M 1000M 0 ( 0%) 0 PO0/3/0/2 1000M 1000M
     0 ( 0%) 0 PO0/3/0/3 1000M 1000M 1K ( 0%) 0
```
#### **Step 8 show rsvp neighbor**

Verifies the RSVP neighbors.

#### **Example:**

```
RP/0/RSP0/CPU0:router# show rsvp neighbor detail
Global Neighbor: 40.40.40.40 Interface Neighbor: 10.0.0.1
     Interface: POS0/0/0/0 Refresh Reduction: "Enabled" or "Disabled". Remote
     epoch: 0xXXXXXXXX Out of order messages: 0 Retransmitted messages: 0
     Interface Neighbor: 172.16.0.1 Interface: POS0/1/0/0 Refresh Reduction:
     "Enabled" or "Disabled". Remote epoch: 0xXXXXXXXX Out of order messages: 0
     Retransmitted messages: 0
```
**Related Topics**

Overview of RSVP for [MPLS-TE](#page-1-1) , on page 2

## <span id="page-19-0"></span>**Enabling RSVP Traps**

With the exception of the RSVP MIB traps, no action is required to activate the MIBs. This MIB feature is automatically enabled when RSVP is turned on; however, RSVP traps must be enabled.

Perform this task to enable all RSVP MIB traps, NewFlow traps, and LostFlow traps.

#### **SUMMARY STEPS**

**1. configure**

- **2. snmp-server traps rsvp lost-flow**
- **3. snmp-server traps rsvp new-flow**
- **4. snmp-server traps rsvp all**
- **5. commit**

#### **DETAILED STEPS**

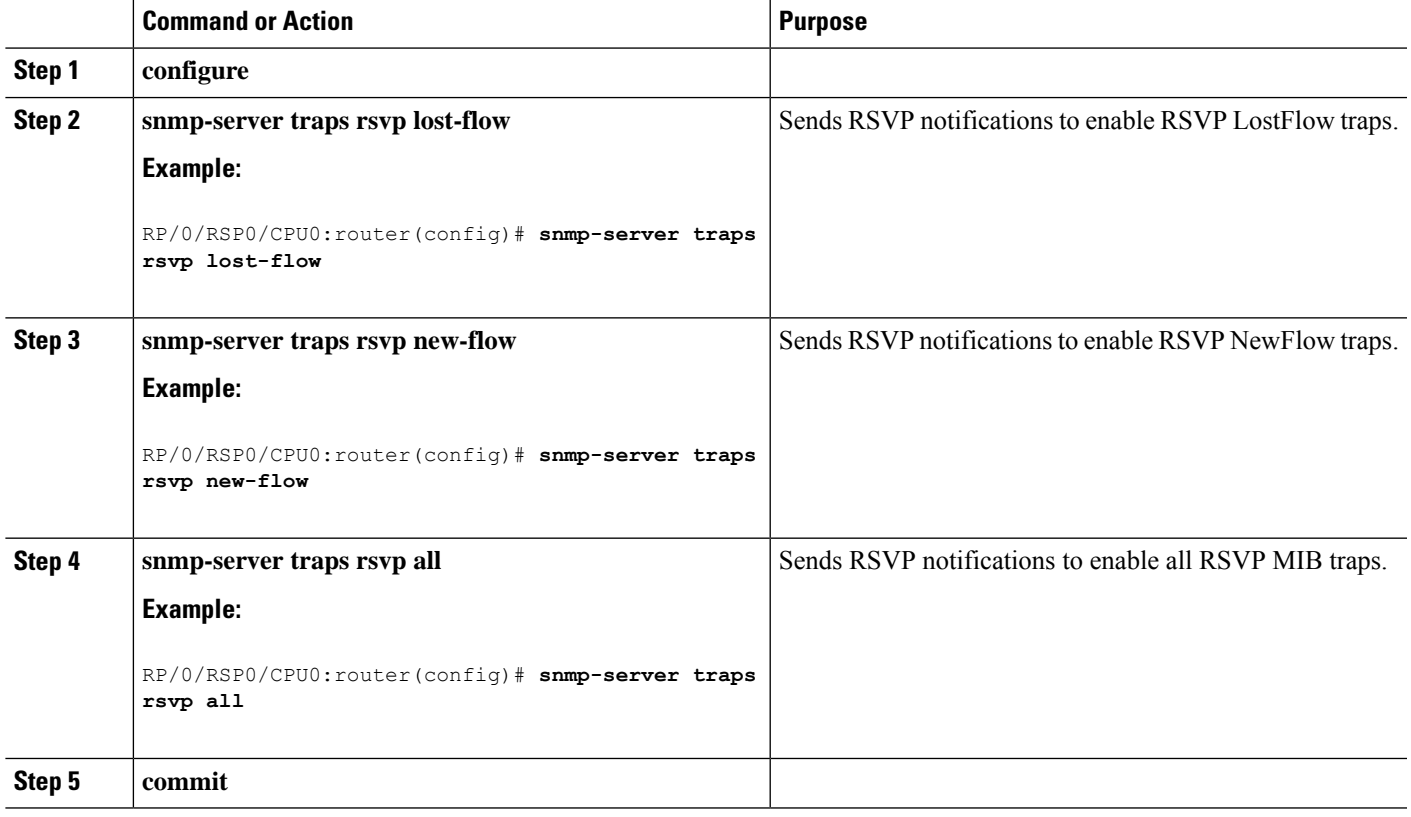

#### **Related Topics**

[RSVP](#page-5-1) MIB, on page 6 Enable RSVP Traps: [Example,](#page-33-2) on page 34

# <span id="page-20-0"></span>**How to Implement RSVP Authentication**

There are three types of RSVP authentication modes—global, interface, and neighbor. These topics describe how to implement RSVP authentication for each mode:

## **Configuring Global Configuration Mode RSVP Authentication**

These tasks describe how to configure RSVP authentication in global configuration mode:

### <span id="page-21-1"></span>**Enabling RSVP Authentication Using the Keychain in Global Configuration Mode**

Perform this task to enable RSVP authentication for cryptographic authentication by specifying the keychain in global configuration mode.

$$
\overline{\mathscr{O}}
$$

You must configure a keychain before completing this task (see *System Security Configuration Guide for Cisco ASR 9000 Series Routers*). **Note**

#### **SUMMARY STEPS**

- **1. configure**
- **2. rsvp authentication**
- **3. key-source key-chain** *key-chain-name*
- **4. commit**

#### **DETAILED STEPS**

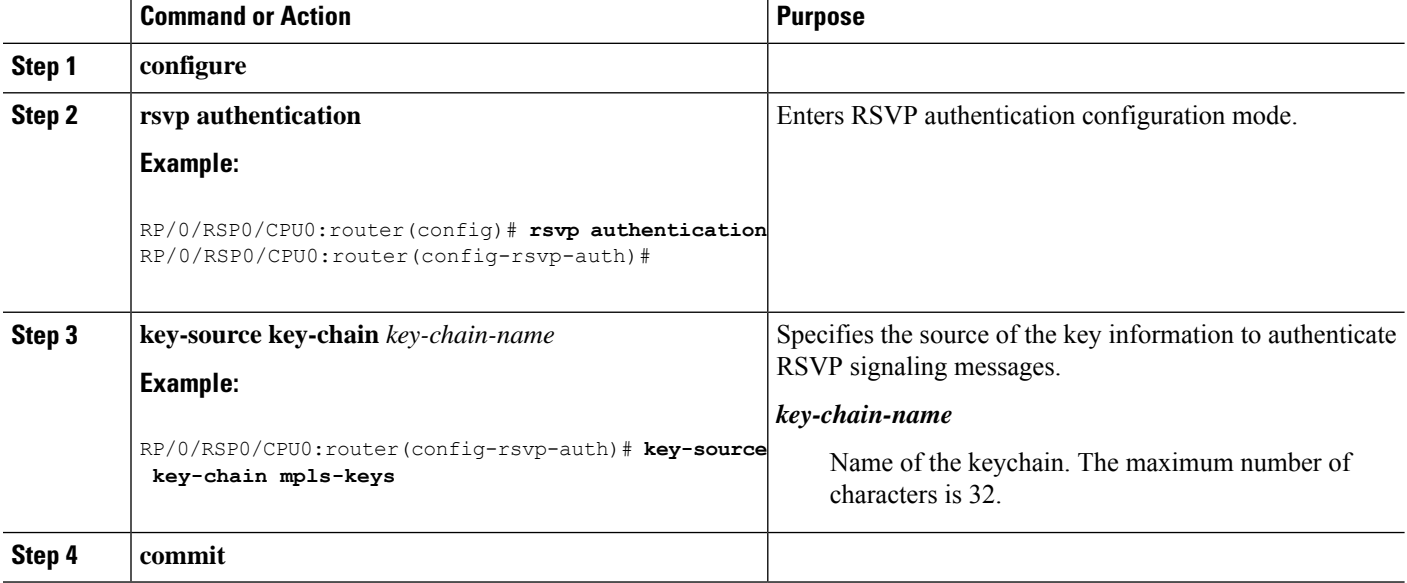

#### **Related Topics**

[Key-source](#page-11-0) Key-chain, on page 12 RSVP [Authentication](#page-33-3) Global Configuration Mode: Example, on page 34

### <span id="page-21-0"></span>**Configuring a Lifetime for RSVP Authentication in Global Configuration Mode**

Perform this task to configure a lifetime value for RSVP authentication in global configuration mode.

#### **SUMMARY STEPS**

- **1. configure**
- **2. rsvp authentication**
- **3. life-time** *seconds*

#### **4. commit**

#### **DETAILED STEPS**

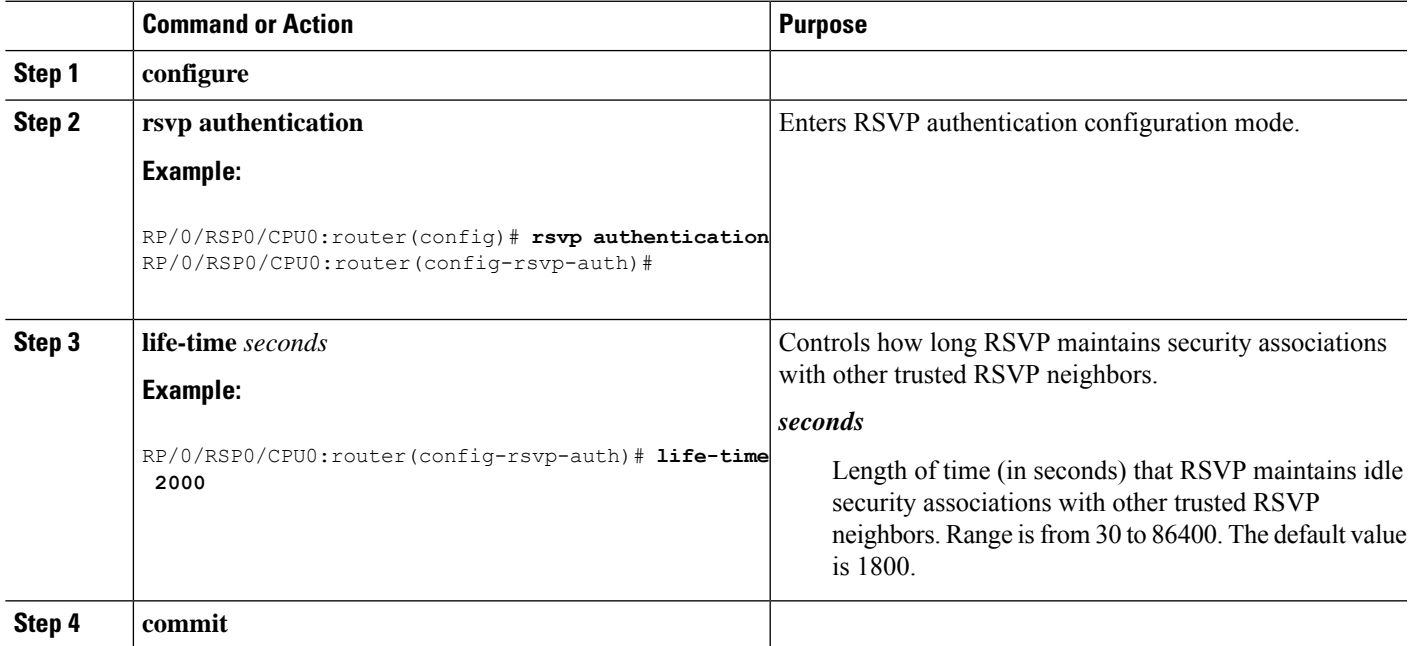

#### **Related Topics**

Global, Interface, and Neighbor [Authentication](#page-8-0) Modes, on page 9 RSVP [Authentication](#page-33-3) Global Configuration Mode: Example, on page 34

### <span id="page-22-0"></span>**Configuring the Window Size for RSVP Authentication in Global Configuration Mode**

Perform this task to configure the window size for RSVP authentication in global configuration mode.

### **SUMMARY STEPS**

- **1. configure**
- **2. rsvp authentication**
- **3. window-size** *N*
- **4. commit**

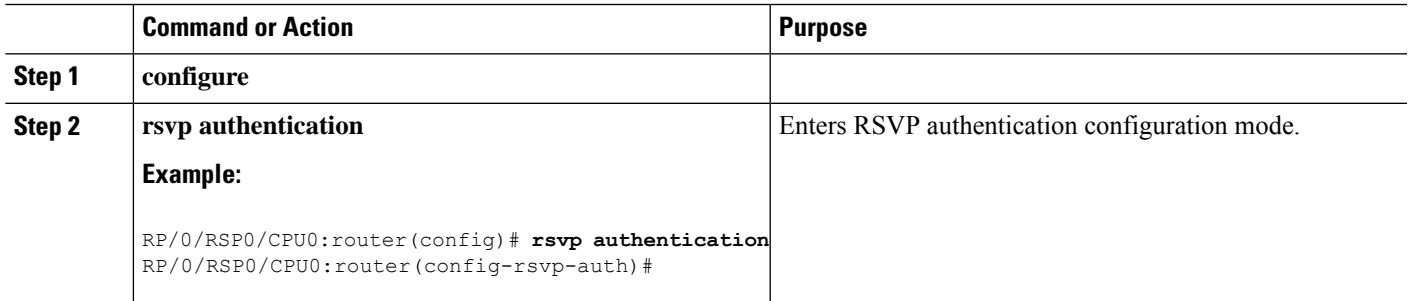

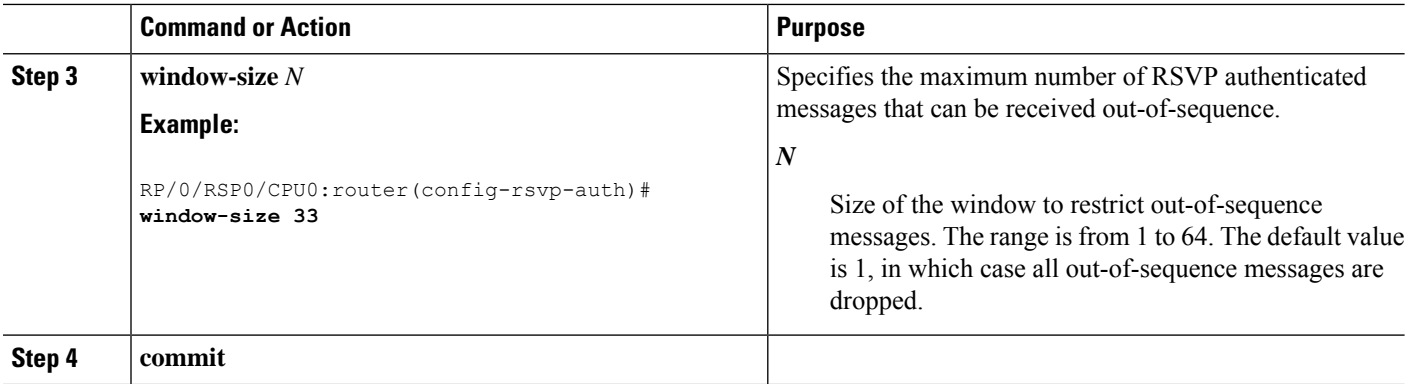

Guidelines for Window-Size and [Out-of-Sequence](#page-11-1) Messages, on page 12 RSVP [Authentication](#page-35-0) by Using All the Modes: Example, on page 36 RSVP [Authentication](#page-34-1) for an Interface: Example, on page 35

## <span id="page-23-0"></span>**Configuring an Interface for RSVP Authentication**

These tasks describe how to configure an interface for RSVP authentication:

### **Specifying the RSVP Authentication Keychain in Interface Mode**

Perform this task to specify RSVP authentication keychain in interface mode.

You must configure a keychain first (see *System Security Configuration Guide for Cisco ASR 9000 Series Routers*).

#### **SUMMARY STEPS**

- **1. configure**
- **2. rsvp interface** *type interface-path-id*
- **3. authentication**
- **4. key-source key-chain** *key-chain-name*
- **5. commit**

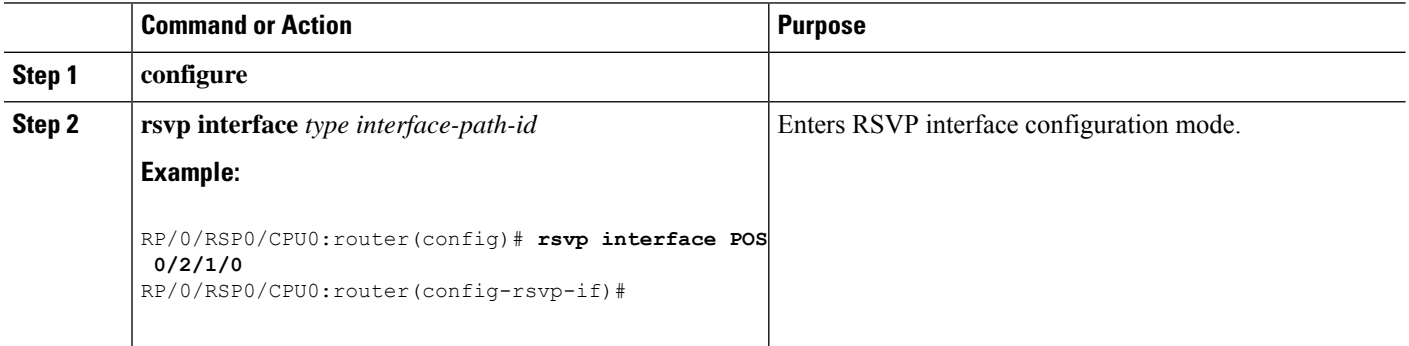

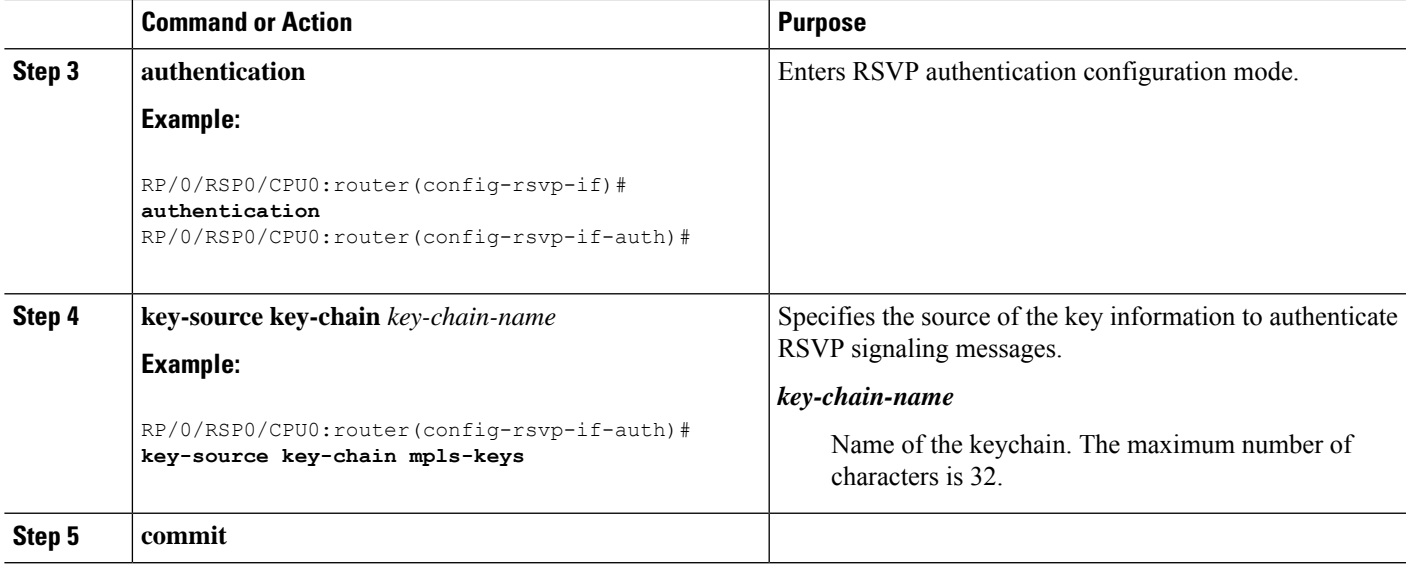

Global, Interface, and Neighbor [Authentication](#page-8-0) Modes, on page 9 RSVP [Authentication](#page-35-0) by Using All the Modes: Example, on page 36

### <span id="page-24-0"></span>**Configuring a Lifetime for an Interface for RSVP Authentication**

Perform this task to configure a lifetime for the security association for an interface.

#### **SUMMARY STEPS**

- **1. configure**
- **2. rsvp interface** *type interface-path-id*
- **3. authentication**
- **4. life-time** *seconds*
- **5. commit**

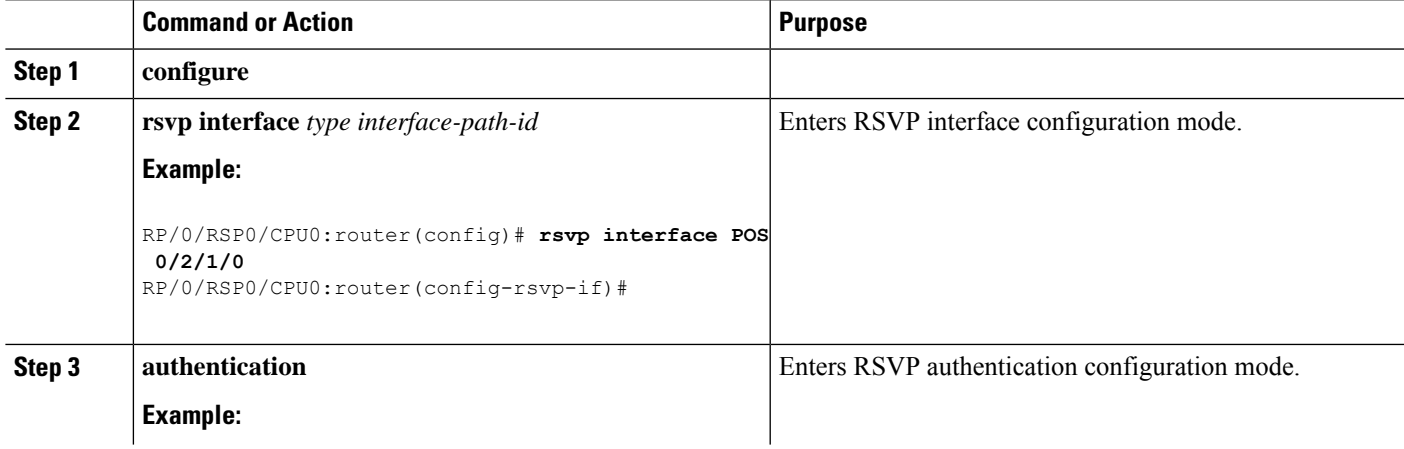

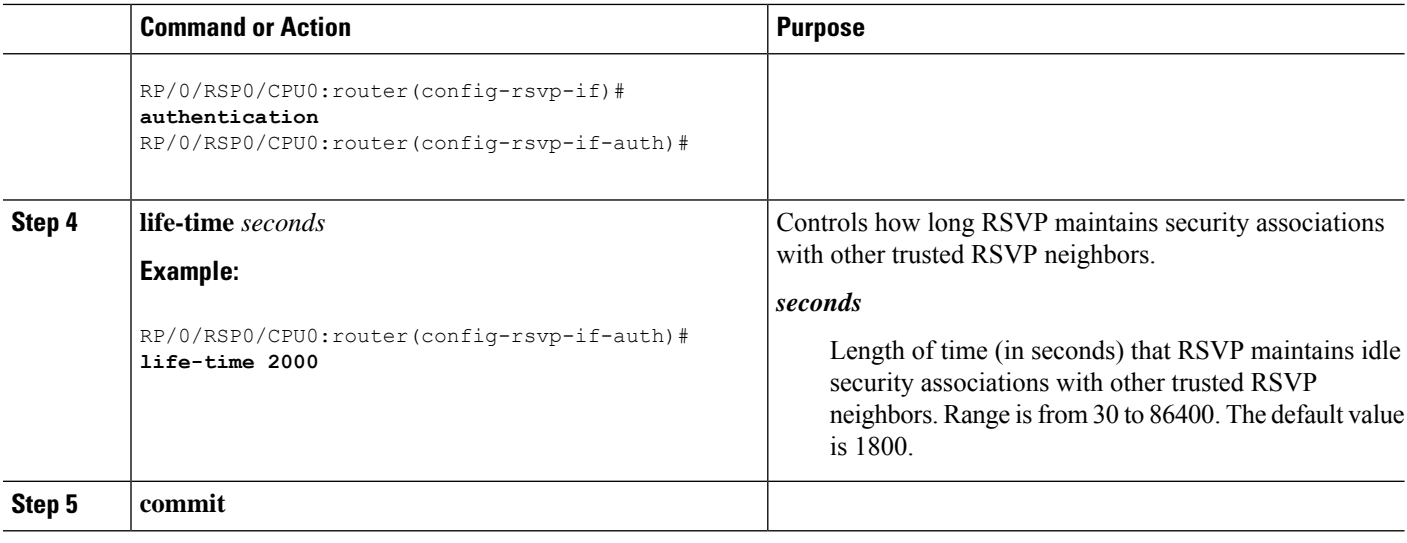

RSVP [Authentication](#page-8-1) Design, on page 9 RSVP [Authentication](#page-35-0) by Using All the Modes: Example, on page 36

### <span id="page-25-0"></span>**Configuring the Window Size for an Interface for RSVP Authentication**

Perform this task to configure the window size for an interface for RSVP authentication to check the validity of the sequence number received.

#### **SUMMARY STEPS**

- **1. configure**
- **2. rsvp interface** *type interface-path-d*
- **3. authentication**
- **4. window-size** *N*
- **5. commit**

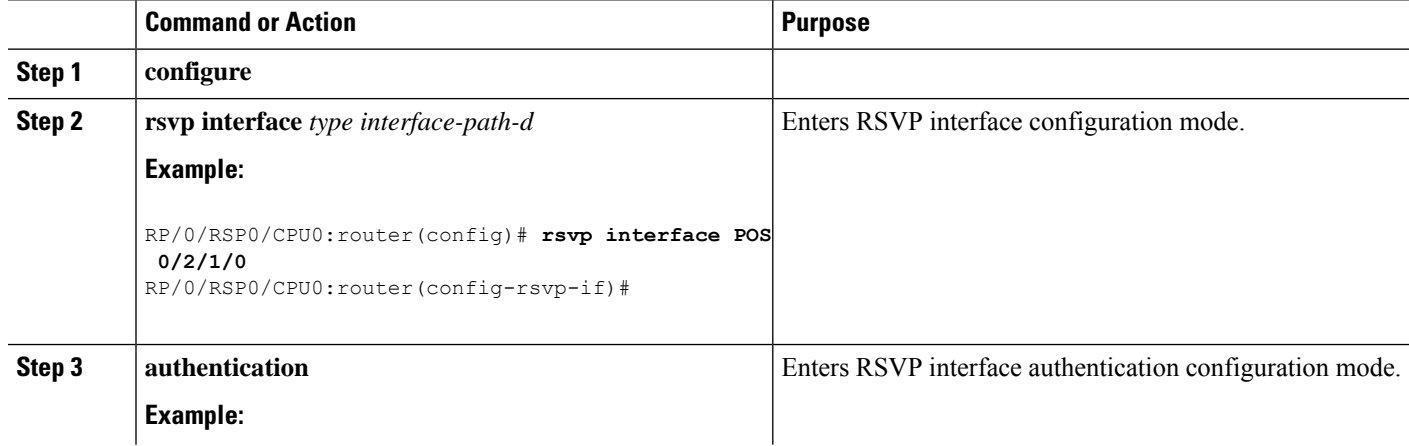

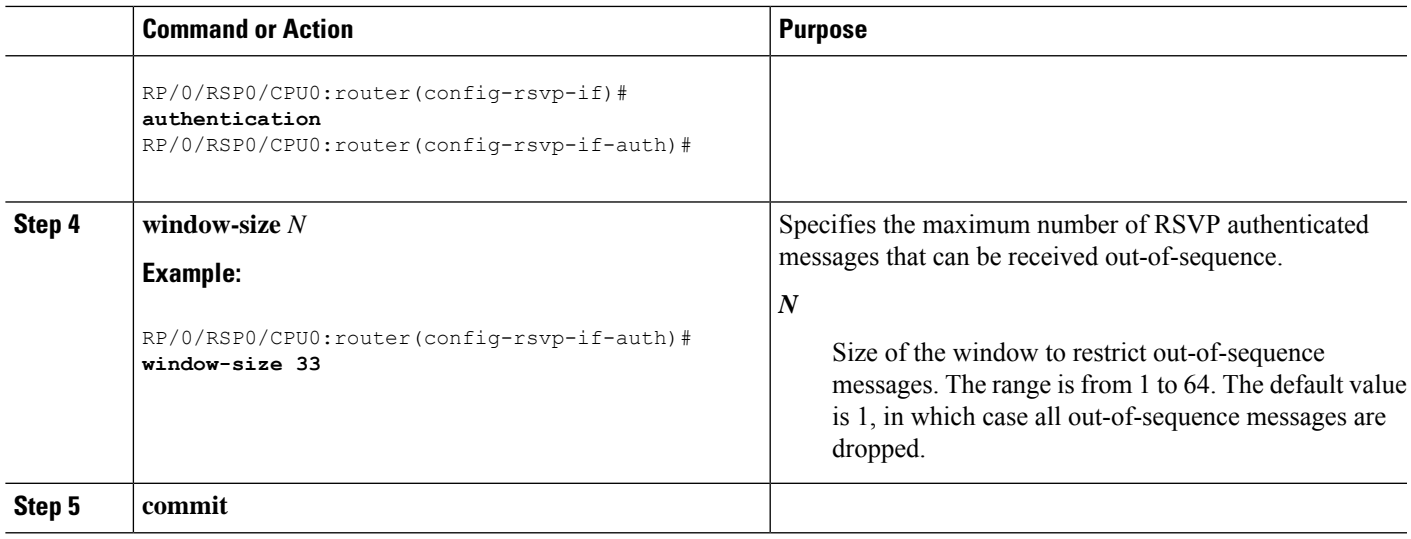

Guidelines for Window-Size and [Out-of-Sequence](#page-11-1) Messages, on page 12 RSVP [Authentication](#page-35-0) by Using All the Modes: Example, on page 36 RSVP [Authentication](#page-34-1) for an Interface: Example, on page 35

## **Configuring RSVP Neighbor Authentication**

These tasks describe how to configure the RSVP neighbor authentication:

- Specifying the Keychain for RSVP Neighbor [Authentication,](#page-26-0) on page 27
- Configuring a Lifetime for RSVP Neighbor [Authentication,](#page-27-0) on page 28
- Configuring the Window Size for RSVP Neighbor [Authentication,](#page-28-0) on page 29

### <span id="page-26-0"></span>**Specifying the Keychain for RSVP Neighbor Authentication**

Perform this task to specify the keychain RSVP neighbor authentication.

You must configure a keychain first (see *System Security Configuration Guide for Cisco ASR 9000 Series Routers*).

#### **SUMMARY STEPS**

- **1. configure**
- **2. rsvp neighbor** *IP-address* **authentication**
- **3. key-source key-chain** *key-chain-name*
- **4. commit**

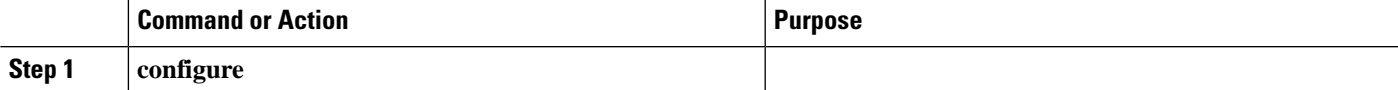

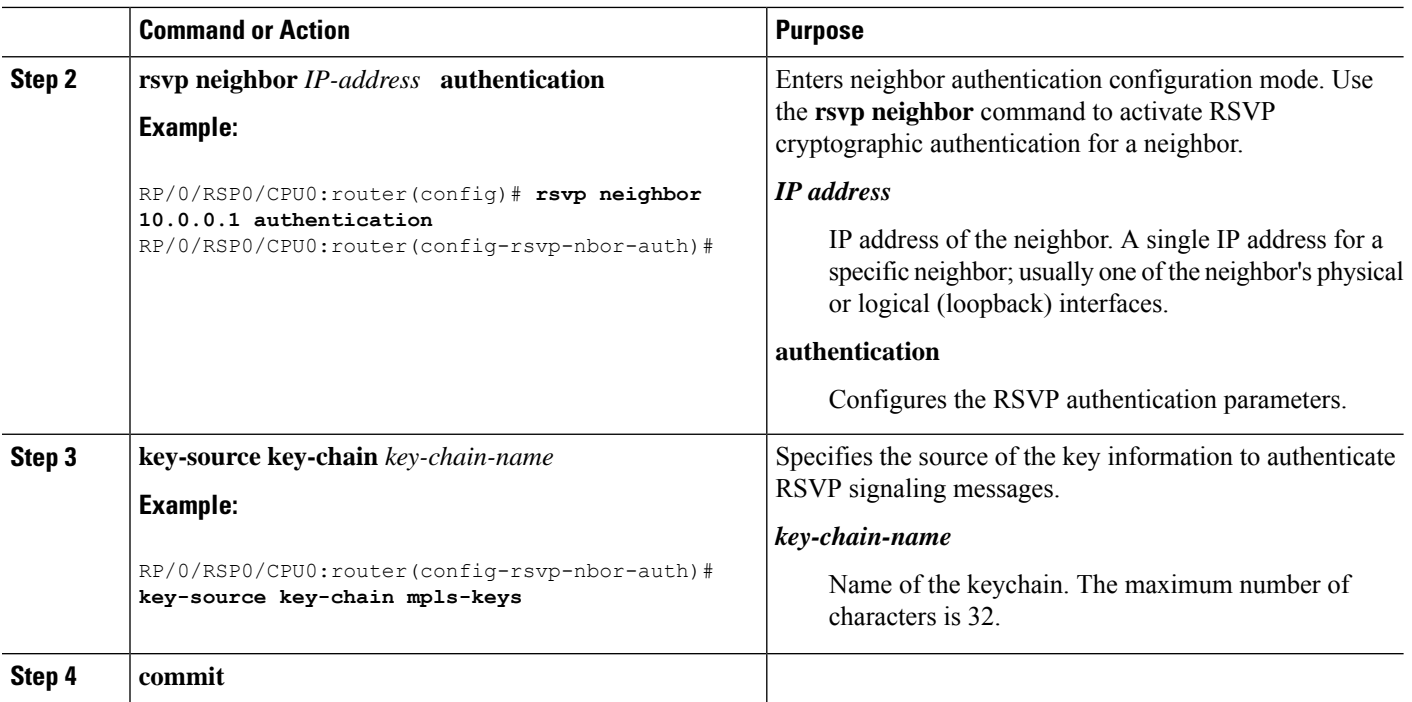

[Key-source](#page-11-0) Key-chain, on page 12 Security [Association,](#page-9-0) on page 10 RSVP Neighbor [Authentication:](#page-34-0) Example, on page 35

### <span id="page-27-0"></span>**Configuring a Lifetime for RSVP Neighbor Authentication**

Perform this task to configure a lifetime for security association for RSVP neighbor authentication mode.

### **SUMMARY STEPS**

- **1. configure**
- **2. rsvp neighbor** *IP-address* **authentication**
- **3. life-time** *seconds*
- **4. commit**

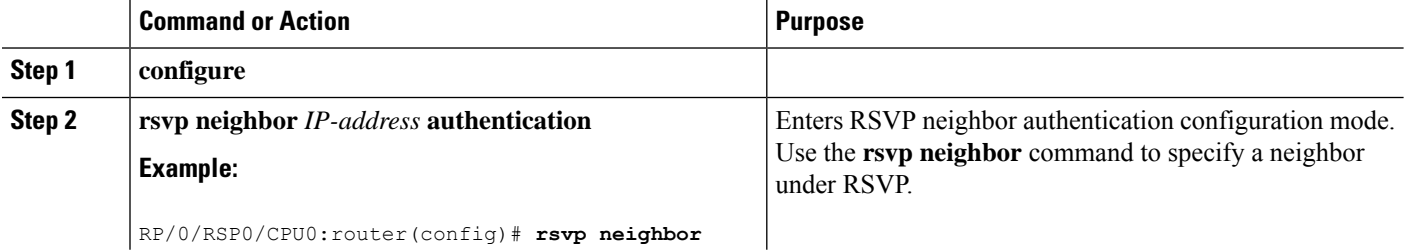

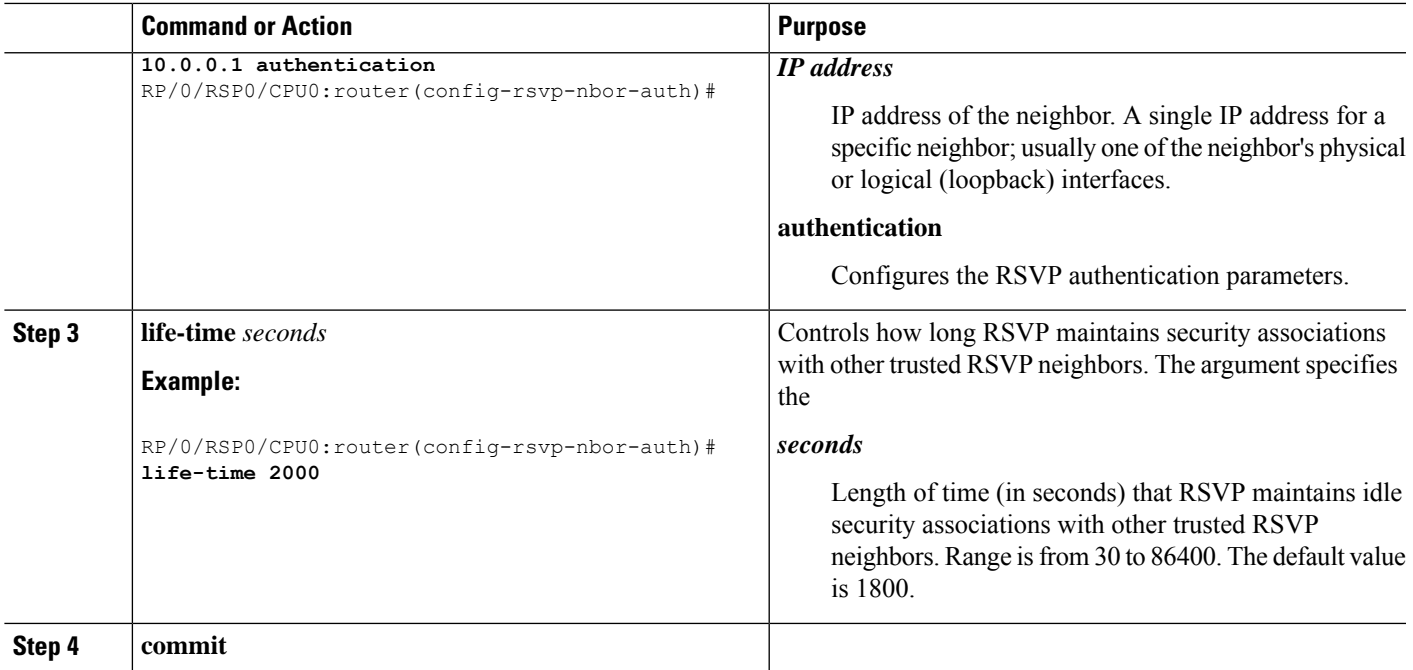

Security [Association,](#page-9-0) on page 10 RSVP [Authentication](#page-33-3) Global Configuration Mode: Example, on page 34

### <span id="page-28-0"></span>**Configuring the Window Size for RSVP Neighbor Authentication**

Perform this task to configure the RSVP neighbor authentication window size to check the validity of the sequence number received.

#### **SUMMARY STEPS**

- **1. configure**
- **2. rsvp neighbor** *IP address* **authentication**
- **3. window-size** *N*
- **4. commit**

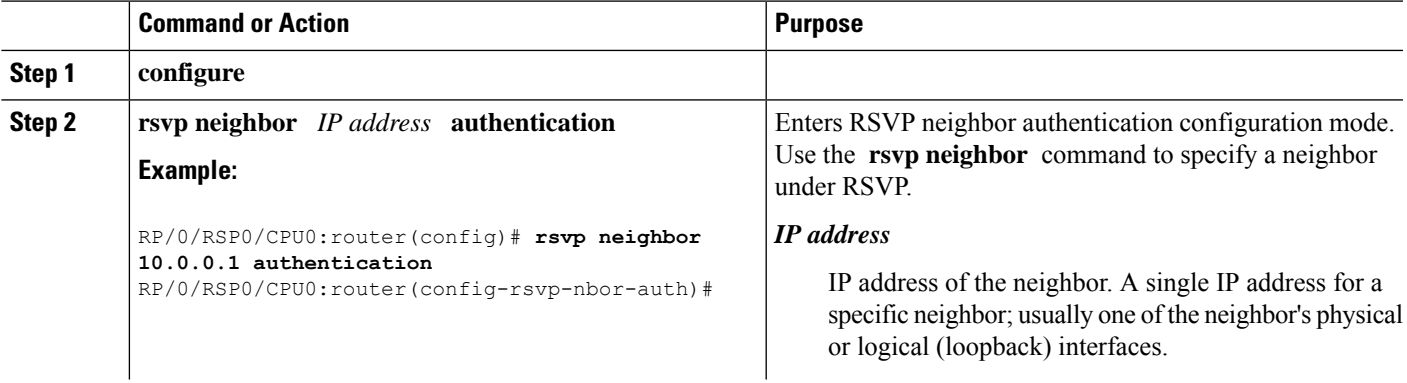

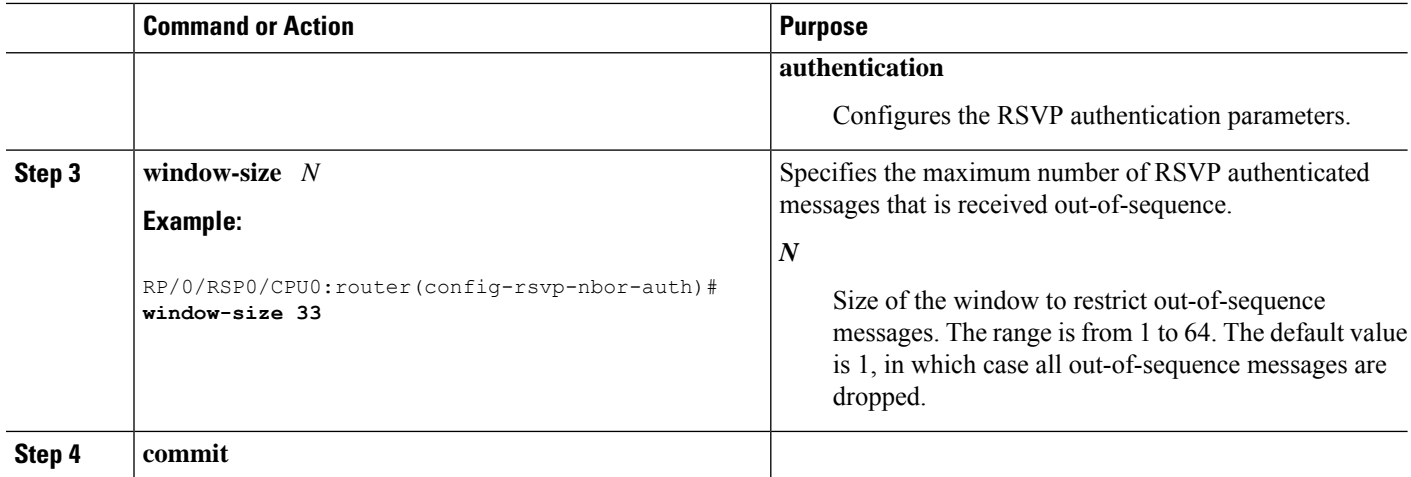

Guidelines for Window-Size and [Out-of-Sequence](#page-11-1) Messages, on page 12 RSVP [Authentication](#page-35-0) by Using All the Modes: Example, on page 36 RSVP [Authentication](#page-34-1) for an Interface: Example, on page 35

### **Verifying the Details of the RSVP Authentication**

To display the security associations that RSVPhas established with other RSVPneighbors, use the **show rsvp authentication** command.

## <span id="page-29-0"></span>**Eliminating Security Associations for RSVP Authentication**

To eliminate RSVP authentication SA's, use the **clear rsvp authentication** command. To eliminate RSVP counters for each SA, use the **clear rsvp counters authentication** command.

# **Configuration Examples for RSVP**

Sample RSVP configurations are provided for some of the supported RSVP features.

- #unique 201
- #unique\_202
- #unique 203
- Refresh Reduction and Reliable Messaging [Configuration:](#page-30-2) Examples, on page 31
- Configure Graceful Restart: [Examples,](#page-31-1) on page 32
- Configure [ACL-based](#page-32-1) Prefix Filtering: Example, on page 33
- Set DSCP for RSVP Packets: [Example,](#page-33-1) on page 34
- Enable RSVP Traps: [Example,](#page-33-2) on page 34

## **Bandwidth Configuration (Prestandard): Example**

The example shows the configuration of bandwidth on an interface using prestandard DS-TE mode. The example configures an interface for a reservable bandwidth of 7500, specifies the maximum bandwidth for one flow to be 1000 and adds a sub-pool bandwidth of 2000.

```
rsvp interface hundredGigE 0/0/0/0
bandwidth 7500 1000 sub-pool 2000
```
## <span id="page-30-0"></span>**Bandwidth Configuration (MAM): Example**

The example shows the configuration of bandwidth on an interface using MAM. The example shows how to limit the total of all RSVP reservations on the hundredGigE 0/0/0/0 interface to 7500 kbps, and allow each single flow to reserve no more than 1000 kbps.

```
rsvp interface hundredGigE 0/0/0/0
bandwidth mam 7500 1000
```
#### **Related Topics**

Confirming [DiffServ-TE](#page-12-1) Bandwidth, on page 13 [Differentiated](b-mpls-cg-asr9000-711x_chapter7.pdf#nameddest=unique_190) Services Traffic Engineering

### <span id="page-30-1"></span>**Bandwidth Configuration (RDM): Example**

The example shows the configuration of bandwidth on an interface using RDM. The example shows how to limit the total of all RSVP reservations on the hundredGigE  $0/0/0/0$  interface to 7500 kbps, and allows each single flow to reserve no more than 1000 kbps.

```
rsvp interface hundredGigE 0/0/0/0
bandwidth rdm 7500 1000
```
#### **Related Topics**

Confirming [DiffServ-TE](#page-12-1) Bandwidth, on page 13 [Differentiated](b-mpls-cg-asr9000-711x_chapter7.pdf#nameddest=unique_190) Services Traffic Engineering

## <span id="page-30-2"></span>**Refresh Reduction and Reliable Messaging Configuration: Examples**

Refresh reduction feature as defined by RFC 2961 is supported and enabled by default. The examples illustrate the configuration for the refresh reduction feature. Refresh reduction is used with a neighbor only if the neighbor supports it also.

### **Refresh Interval and the Number of Refresh Messages Configuration: Example**

The example shows how to configure the refresh interval to 30 seconds on POS 0/3/0/0 and how to change the number of refresh messages the node can miss before cleaning up the state from the default value of 4 to 6.

rsvp interface pos 0/3/0/0

```
signalling refresh interval 30
signalling refresh missed 6
```
### **Retransmit Time Used in Reliable Messaging Configuration: Example**

The example shows how to set the retransmit timer to 2 seconds. To prevent unnecessary retransmits, the retransmit time value configured on the interface must be greater than the ACK hold time on its peer.

```
rsvp interface pos 0/4/0/1
 signalling refresh reduction reliable retransmit-time 2000
```
#### **Acknowledgement Times Configuration: Example**

The example shows how to change the acknowledge hold time from the default value of 400 ms, to delay or speed up sending of ACKs, and the maximum acknowledgment message size from default size of 4096 bytes. The example shows how to change the acknowledge hold time from the default value of 400 ms and how to delay or speed up sending of ACKs. The maximum acknowledgment message default size is from 4096 bytes.

```
rsvp interface pos 0/4/0/1
signalling refresh reduction reliable ack-hold-time 1000
rsvp interface pos 0/4/0/1
 signalling refresh reduction reliable ack-max-size 1000
```

```
Note
```
Ensure retransmit time on the peers' interface is at least twice the amount of the ACK hold time to prevent unnecessary retransmissions.

### **Summary Refresh Message Size Configuration: Example**

The example shows how to set the summary refresh message maximum size to 1500 bytes.

```
rsvp interface pos 0/4/0/1
signalling refresh reduction summary max-size 1500
```
#### <span id="page-31-1"></span>**Disable Refresh Reduction: Example**

If the peer node does notsupport refresh reduction, or for any other reason you want to disable refresh reduction on an interface, the example shows how to disable refresh reduction on that interface.

```
rsvp interface pos 0/4/0/1
signalling refresh reduction disable
```
## <span id="page-31-0"></span>**Configure Graceful Restart: Examples**

RSVPgraceful restart is configured globally or per interface (as are refresh-related parameters). These examples show how to enable graceful restart, set the restart time, and change the hello message interval.

### **Enable Graceful Restart: Example**

The example shows how to enable the RSVP graceful restart by default. If disabled, enable it with the following command.

rsvp signalling graceful-restart

#### **Related Topics**

[Enabling](#page-13-0) Graceful Restart, on page 14 Graceful Restart: Standard and [Interface-Based](#page-3-0), on page 4

### <span id="page-32-0"></span>**Enable Interface-Based Graceful Restart: Example**

The example shows how to enable the RSVP graceful restart feature on an interface.

```
RP/0/RSP0/CPU0:router#configure
RP/0/RSP0/CPU0:router(config-rsvp)#interface bundle-ether 17
RP/0/RSP0/CPU0:router(config-rsvp-if)#signalling hello graceful-restart ?
  interface-based Configure Interface-based Hello
RP/0/RSP0/CPU0:router(config-rsvp-if)#signalling hello graceful-restart interface-based
RP/0/RSP0/CPU0:router(config-rsvp-if)#
```
#### **Related Topics**

[Enabling](#page-13-0) Graceful Restart, on page 14 Graceful Restart: Standard and [Interface-Based](#page-3-0), on page 4

### **Change the Restart-Time: Example**

The example shows how to change the restart time that is advertised in hello messages sent to neighbor nodes.

rsvp signalling graceful-restart restart-time 200

### <span id="page-32-1"></span>**Change the Hello Interval: Example**

The example shows how to change the interval at which RSVP graceful restart hello messages are sent per neighbor, and change the number of hellos missed before the neighbor is declared down.

```
rsvp signalling hello graceful-restart refresh interval 4000
rsvp signalling hello graceful-restart refresh misses 4
```
### **Configure ACL-based Prefix Filtering: Example**

The example shows when RSVP receives a Router Alert (RA) packet from source address 10.0.0.1 and 10.0.0.1 is not a local address. The packet is forwarded with IP TTL decremented. Packets destined to 172.16.0.1 are dropped. All other RA packets are processed as normal RSVP packets.

```
show run ipv4 access-list
  ipv4 access-list rsvpacl
 10 permit ip host 10.0.0.1 any
 20 deny ip any host 172.16.0.1
  !
show run rsvp
 rsvp
  signalling prefix-filtering access-list rsvpacl
  !
```
#### **Related Topics**

```
Configuring ACLs for Prefix Filtering, on page 15
ACL-based Prefix Filtering, on page 6
```
## <span id="page-33-1"></span>**Set DSCP for RSVP Packets: Example**

The configuration example sets the Differentiated Services Code Point (DSCP) field in the IP header of RSVP packets.

```
rsvp interface pos0/2/0/1
signalling dscp 20
```
#### **Related Topics**

[Configuring](#page-15-0) RSVP Packet Dropping, on page 16 Overview of RSVP for [MPLS-TE](#page-1-1) , on page 2

### <span id="page-33-2"></span>**Enable RSVP Traps: Example**

The example enables the router to send all RSVP traps:

```
configure
snmp-server traps rsvp all
```
The example enables the router to send RSVP LostFlow traps:

```
configure
snmp-server traps rsvp lost-flow
```
The example enables the router to send RSVP RSVP NewFlow traps:

configure snmp-server traps rsvp new-flow

#### **Related Topics**

[Enabling](#page-19-0) RSVP Traps, on page 20 [RSVP](#page-5-1) MIB, on page 6

# <span id="page-33-0"></span>**Configuration Examples for RSVP Authentication**

These configuration examples are used for RSVP authentication:

- RSVP [Authentication](#page-33-3) Global Configuration Mode: Example, on page 34
- RSVP [Authentication](#page-34-1) for an Interface: Example, on page 35
- RSVP Neighbor [Authentication:](#page-34-0) Example, on page 35
- RSVP [Authentication](#page-35-0) by Using All the Modes: Example, on page 36

### <span id="page-33-3"></span>**RSVP Authentication Global Configuration Mode: Example**

The configuration example enables authentication of all RSVP messages and increases the default lifetime of the SAs.

```
rsvp
authentication
 key-source key-chain default_keys
 life-time 3600
 !
!
```
**Note** The specified keychain (default keys) must exist and contain valid keys, or signaling will fail.

#### **Related Topics**

Enabling RSVP [Authentication](#page-21-1) Using the Keychain in Global Configuration Mode, on page 22 [Key-source](#page-11-0) Key-chain, on page 12 Configuring a Lifetime for RSVP [Authentication](#page-21-0) in Global Configuration Mode, on page 22 Global, Interface, and Neighbor [Authentication](#page-8-0) Modes, on page 9 Configuring a Lifetime for RSVP Neighbor [Authentication](#page-27-0), on page 28 Security [Association,](#page-9-0) on page 10

## <span id="page-34-1"></span>**RSVP Authentication for an Interface: Example**

The configuration example enables authentication of all RSVP messages that are being sent or received on one interface only, and sets the window-size of the SAs.

```
rsvp
interface GigabitEthernet0/6/0/0
 authentication
  window-size 64
  !
 !
```
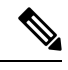

Because the key-source keychain configuration is not specified, the global authentication mode keychain is used and inherited. The global keychain must exist and contain valid keys or signaling fails. **Note**

#### **Related Topics**

Configuring the Window Size for RSVP [Authentication](#page-22-0) in Global Configuration Mode, on page 23 Configuring the Window Size for an Interface for RSVP [Authentication](#page-25-0), on page 26 Configuring the Window Size for RSVP Neighbor [Authentication,](#page-28-0) on page 29 Guidelines for Window-Size and [Out-of-Sequence](#page-11-1) Messages, on page 12

## <span id="page-34-0"></span>**RSVP Neighbor Authentication: Example**

The configuration example enables authentication of all RSVP messages that are being sent to and received from only a particular IP address.

rsvp

```
neighbor 10.0.0.1
 authentication
  key-source key-chain nbr_keys
 !
!
!
```
Specifying the Keychain for RSVP Neighbor [Authentication](#page-26-0), on page 27 [Key-source](#page-11-0) Key-chain, on page 12 Security [Association,](#page-9-0) on page 10

### <span id="page-35-0"></span>**RSVP Authentication by Using All the Modes: Example**

The configuration example shows how to perform the following functions:

- Authenticates all RSVP messages.
- Authenticates the RSVP messages to or from 10.0.0.1 by setting the keychain for the **key-source key-chain** command to nbr keys, SA lifetime is set to 3600, and the default window-size is set to 1.
- Authenticates the RSVP messages not to or from 10.0.0.1 by setting the keychain for the **key-source key-chain** command to default keys, SA lifetime is set to 3600, and the window-size is set 64 when using GigabitEthernet0/6/0/0; otherwise, the default value of 1 is used.

```
rsvp
 interface GigabitEthernet0/6/0/0
 authentication
  window-size 64
  !
 !
neighbor 10.0.0.1
 authentication
  key-source key-chain nbr_keys
  !
 !
authentication
 key-source key-chain default_keys
 life-time 3600
 !
!
```
## $\mathscr{D}$

If a keychain does not exist or contain valid keys, this is considered a configuration error because signaling fails. However, this can be intended to prevent signaling. For example, when using the above configuration, if the nbr keys does not contain valid keys, all signaling with 10.0.0.1 fails. **Note**

#### **Related Topics**

Configuring the Window Size for RSVP [Authentication](#page-22-0) in Global Configuration Mode, on page 23 Configuring the Window Size for an Interface for RSVP [Authentication,](#page-25-0) on page 26 Configuring the Window Size for RSVP Neighbor [Authentication](#page-28-0), on page 29 Guidelines for Window-Size and [Out-of-Sequence](#page-11-1) Messages, on page 12

Specifying the RSVP [Authentication](#page-23-0) Keychain in Interface Mode, on page 24 Global, Interface, and Neighbor [Authentication](#page-8-0) Modes, on page 9 Configuring a Lifetime for an Interface for RSVP [Authentication](#page-24-0), on page 25 RSVP [Authentication](#page-8-1) Design, on page 9

# <span id="page-36-0"></span>**Additional References**

For additional information related to implementing GMPLS UNI, refer to the following references:

#### **Related Documents**

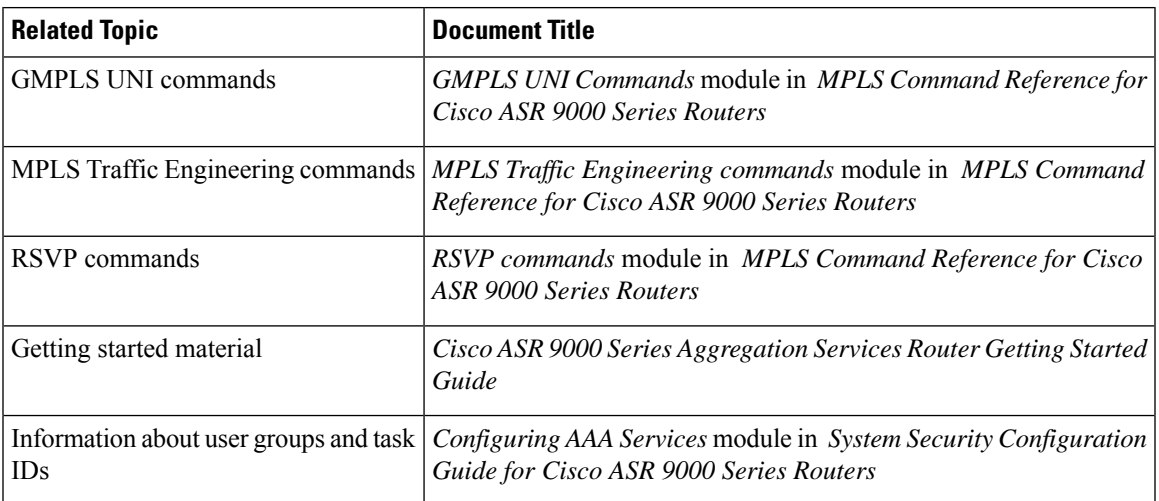

#### **Standards**

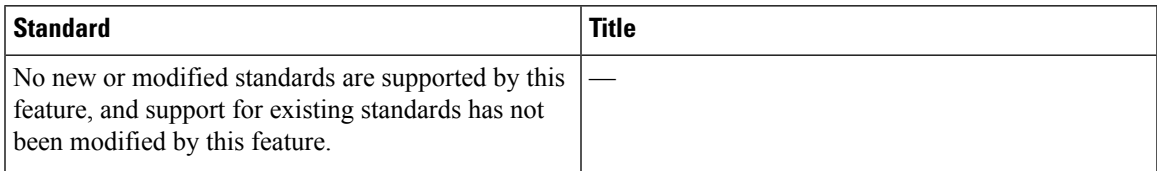

#### **MIBs**

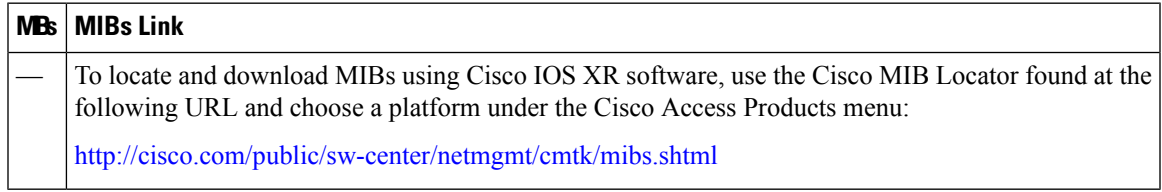

#### **RFCs**

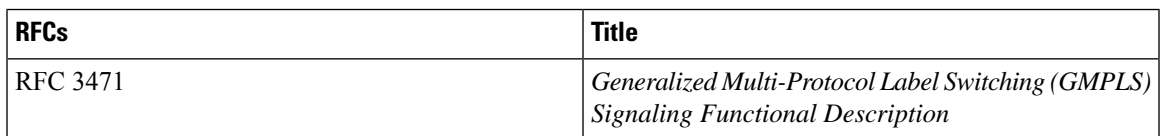

L

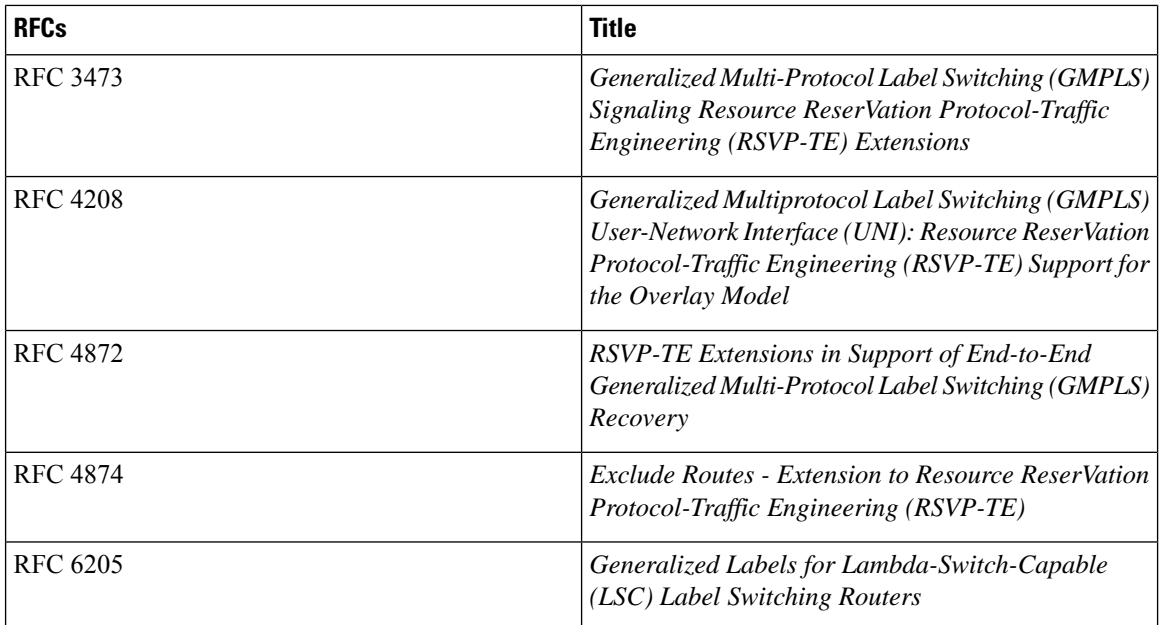

#### **Technical Assistance**

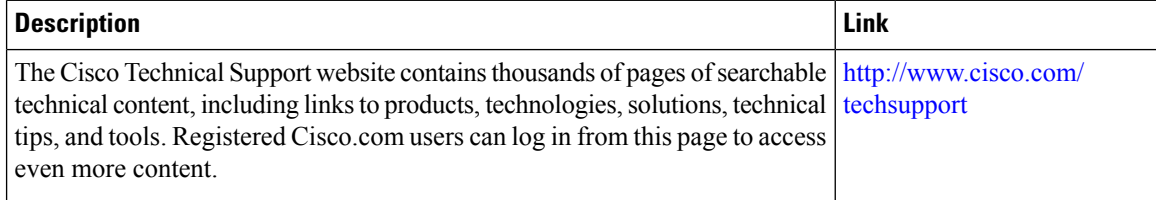